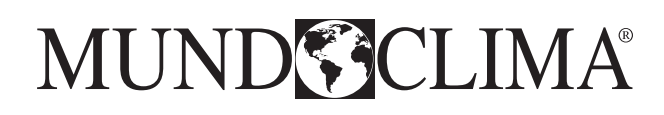

# **WÄRMERÜCKGEWINNUNGSGERÄTE** Installationshandbuch und Benutzerhandbuch **MU-RECO EC**

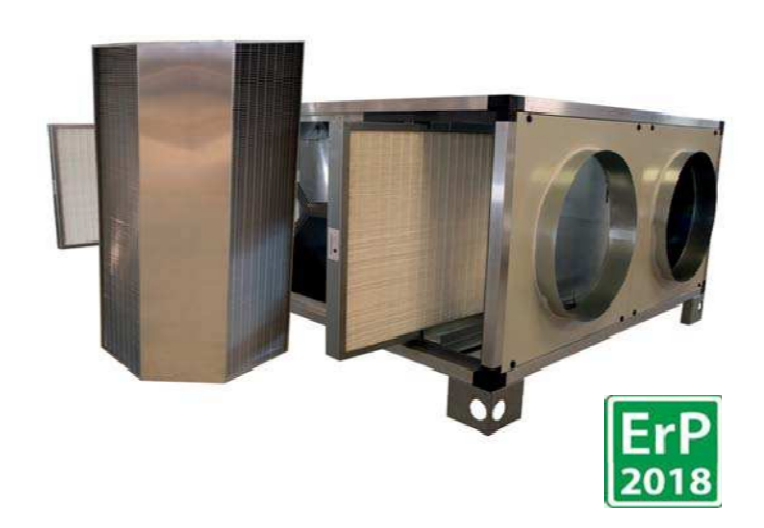

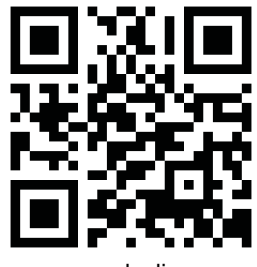

CL41520 bis CL41656 Deutsch

www.mundoclima.com

Die Wärmerückgewinnungsgeräte wurden für Wohn‐ und Gewerbeanwendungen konzipiert und gebaut, so dass die Notwendigkeit einer vorschriftsmäßigen Lufterneuerung mit einer sicheren Energieeinsparung kombiniert werden kann.

Wenn ein erzwungener Austausch der Umgebungsluft erforderlich oder vorgesehen ist, überträgt das Gerät einen Teil der Wärme zwischen dem zur Erneuerung verwendeten Außenluftstrom und demjenigen der der Umgebung entnommenen und an die Abluft abgeführten Abluft, andernfalls geht diese Wärme verloren.

Die derzeit hohen Energiekosten und ihre Auswirkungen auf die Umwelt sind ein ausreichender Grund, um den Energieverbrauch von Klimaanlagen in Gebäuden zu reduzieren. Andererseits erfordert die Aufrechterhaltung der Raumluftqualität (IAQ) einen erhöhten Lüftungsstrom, der die Anlagen energetisch belastet.

Die Einheiten sind funktional völlig autonom und bestehen im Wesentlichen aus den folgenden Elementen :

- 1 Ventilator (Antrieb und Rücklauf)
- 2 Luft‐Luft‐Wärmerückgewinnung ( > % Wirkungsgrad)
- 3 ‐ Filterabschnitt
- 4 ‐ Schaltkasten

Diese Geräte werden in der Regel in herkömmliche Heizungs‐/Klimaanlagen integriert und können optional mit Zubehör (Druckschalter, Steuerung, Frequenzumrichter, Luftqualitätsfühler) ausgestattet werden.

Dieses Handbuch enthält die notwendigen Informationen für den Transport, die Installation, den Gebrauch und die Wartung des Wärmerückgewinnungssystems mit allen Sicherheitsbedingungen gemäß den geltenden Vorschriften.

Unsachgemäße Handhabung und Installation des Geräts kann zum Erlöschen der mit dem Gerät gelieferten Garantie führen.

Darüber hinaus haftet die Garantie nicht für direkte und/oder indirekte Schäden, die durch unsachgemäße Installation oder durch die Installation von Geräten durch unerfahrenes und nicht autorisiertes Personal verursacht werden. Überprüfen Sie beim Kauf, ob das Gerät vollständig und in gutem Zustand ist. Beanstandungen müssen innerhalb von 8 Tagen nach Erhalt der Ware schriftlich erfolgen.

Jedes Gerät hat ein Typenschild mit folgenden Daten.

Adresse des Herstellers CE‐Kennzeichnung Modell Bestellnummer Maximale Stromaufnahme in "A". Versorgungsspannung in "V" Netzfrequenz in "HZ". Anzahl der mit "Ph" gekennzeichneten Phasen Herstellungsdatum

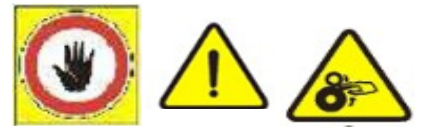

#### **Vorbereitende Arbeiten**

Überprüfen Sie die einwandfreie Funktion aller Komponenten des Gerätes. Überprüfen Sie, ob das Zubehör für die Installation und Dokumentation auf der Verpackung vorhanden ist.

Transportieren Sie das verpackte Teil so nah wie möglich an den Aufstellort.

Legen Sie keine Werkzeuge oder Gewichte auf die verpackte Einheit.

Nehmen Sie das Gerät nicht auseinander oder verändern Sie es in irgendeiner Weise. Andernfalls kann es zu einem mechanischen Fehler oder zu Körperverletzungen kommen **und die Garantie des Herstellers erlischt**.

#### **Auswahl des Installationsorts**

Stellen Sie das Gerät auf eine feste, schwingungsfreie Struktur, die das Gewicht der Maschine tragen kann.

Stellen Sie das Gerät so auf, dass Kondenswasser leicht abfließen kann. Stellen Sie das Gerät nicht in Bereichen auf, in denen brennbare Gase, saure, aggressive und korrosive Stoffe vorhanden sind, die zu irreparablen Schäden an den einzelnen Komponenten führen können. Sorgen Sie für einen Mindestabstand zum Umfang. Dies erleichtert die Installation und Wartung.

Die Rückgewinnungseinheiten sind in den Ecken mit Befestigungs‐ oder Ringschraubensystemen versehen, die an der Decke und an der Zwischendecke montiert werden. Eine stabile und sichere Befestigung mit den Befestigungselementen mit ausreichender Tragfähigkeit für das Gewicht vornehmen (siehe Gewichtstabelle kg.). Alle Arten von hydraulischen Anschlüssen müssen die Dichtheit des gesamten Zubehörs gewährleisten. Die Installation der Kanäle und des gesamten Zubehörs darf das Wärmerückgewinnungssystem nicht überlasten, sie müssen über eine eigene Stütze verfügen.

Die Geräte müssen Antivibrationselemente oder Antivibrationsstützplatten in ihren Stützstreben haben. Dann müssen Sie Muttern und Kontermuttern sichern und fixieren, um ihre Fixierung sicherzustellen.

Eine unsachgemäße Installation oder Verbindung von Rohren ist ein Vorgang, der die einwandfreie Funktion der Anlage beeinträchtigen oder, schlimmer noch, irreversible Schäden an der Maschine verursachen kann. . Diese Arbeiten müssen von qualifiziertem Personal durchgeführt werden.

#### **Kondenswasseranschluss**

Das Entleerungssystem muss einen ausreichenden Siphon zur Verfügung stellen, um Depressionen innerhalb des Gerätes entgegenzuwirken. Die Abmessungen und Ausführung des Siphons müssen einen Reinigungsstopfen an der Unterseite haben oder eine schnelle Demontage zur Reinigung ermöglichen. Der Weg der Kondensatleitung muss immer nach außen geneigt sein. Vergewissern Sie sich, dass das Kondensatrohr nicht die Entleerung des Gerätes stört.

Der MANUFACTURER verpflichtet sich, das Design und die Qualität seiner Produkte zu erhalten. Um die einwandfreie Funktion der Produkte zu gewährleisten, sind die nachfolgend aufgeführten Einsatzbedingungen und Sicherheitsvorschriften zu beachten.

\* Das Gerät muss entsprechend seiner Konfiguration in die richtige Position gebracht werden (horizontale Ausführung). Die Nichteinhaltung dieser Bedingung würde sich direkt auf die Ableitung des Kondensats auswirken, mit allen möglichen Folgen und elektrischen Risiken, die damit verbunden sind.

\* Die maximale Betriebstemperatur darf im Dauerbetrieb 50 ⁰C nicht überschreiten. Manipulieren Sie nicht die maximale Temperatur und verwenden Sie immer alle Wärmerückgewinnungskomponenten (Filter), um eine Verschlechterung zu vermeiden.

Installationseinstellungen

Abhängig von der Installation der Luftkanäle können die Saug‐ und Presseinlässe des Gerätes entsprechend verändert werden, um die gewünschten Kombinationen zu erhalten. Jede der Kombinationen stellt eine Typologie dar, die bei der Bestellung angegeben werden muss.

#### **SICHERHEITSNORMEN**

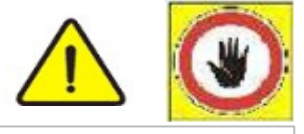

**Der Hersteller lehnt jede Verantwortung für die Nichteinhaltung der nachfolgend beschriebenen Sicherheits‐ und Präventionsvorschriften ab. Darüber hinaus lehnt sie jede Haftung für Schäden ab, die durch unsachgemäßen Gebrauch der Geräte und/oder unautorisierte Veränderungen entstehen.**

**Die Instlallation muss vom qualifiziertem Personal durchgeführt werden.**

Bei der Montage geeignete Schutz- und Unfallschutzkleidung (z. B. Schutzbrille, Handschuhe usw.) gemäß 686/69/EWG und folgenden Normen tragen.

Während der Installation müssen die Arbeiten in absoluter Sicherheit, in einer sauberen und ungehinderten Umgebung durchgeführt werden.

Beachten Sie die im Aufstellungsland der Maschine geltenden Gesetze. Beachten Sie die Regeln, die sich speziell auf die Verwendung und Entsorgung der Verpackung beziehen, auf die Produkte, die für die Reinigung und Wartung der Maschine verwendet werden. Die Empfehlungen des Herstellers dieser Produkte müssen beachtet werden.

Überprüfen Sie vor der Inbetriebnahme des Gerätes, ob die verschiedenen Komponenten des Gesamtsystems intakt sind.

Vermeiden Sie unbedingt, bewegliche Teile zu berühren oder zwischen ihnen zu stehen. **Trennen Sie die Maschine, bevor Sie das Gerät warten und reinigen.**

Die Wartung und der Austausch von beschädigten oder verschlissenen Teilen darf nur von qualifiziertem Personal und gemäß den Anweisungen in dieser Anleitung durchgeführt werden. Die Ersatzteile müssen den vom Hersteller definierten Anforderungen entsprechen.

Bei der Demontage des Gerätes sind die geltenden Umweltschutzgesetze zu beachten.

Der Installateur und Benutzer der Maschine muss sich über alle Probleme im Zusammenhang mit anderen Gefahren, die im Gerät auftreten können, im Klaren sein. Diese Probleme sollten so schnell wie möglich gelöst werden. Zum Beispiel Risiken, die sich aus dem Eindringen von Fremdkörpern ergeben, oder Risiken durch den Transport von brennbaren oder toxischen Gasen bei hohen Temperaturen.

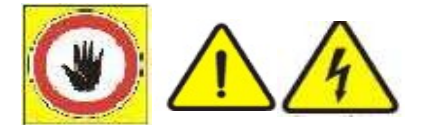

#### **Stromverbindungen**

**Stellen Sie vor der Durchführung von Arbeiten sicher, dass die allgemeine Stromleitung unterteilt ist.**

**Alle elektrischen Leitungen müssen vor dem Einbau geschützt werden.**

Die elektrischen Anschlüsse an den Schaltschränken müssen von qualifiziertem Personal gemäß den mitgelieferten Schemata vorgenommen werden.

Achten Sie darauf, dass die auf dem Typenschild angegebene Spannung und Frequenz mit denen der elektrischen Anschlussleitung übereinstimmen.

**Schließen Sie das Gerät und sein gesamtes Zubehör mit Kabeln mit geeignetem Querschnitt an die angegebene Leistung und in Übereinstimmung mit den örtlichen Normen an. Das Wärmerückgewinnungsgerät muss bei der Inbetriebnahme einen Spannungsabfall von weniger als 3% unter der Nennspannung aufweisen.**

Für die allgemeine Stromversorgung des Gerätes und des Zubehörs ist die Verwendung von Adaptern, Mehrfachsteckdosen und/oder Verlängerungen nicht zulässig. **Es liegt in der Verantwortung des Installateurs, wenn es notwendig ist, die Installation eines Leistungsschalters zum Schutz der elektrischen Teile so nahe wie möglich am Gerät vorzusehen.**

Verbinden Sie das Gerät mit einer effektiven Erdung.

Bei Geräten mit Relaisplatinen müssen die Klemmschrauben mit einem Drehmoment von 0,5 Nm angezogen werden.

WICHTIG:

#### **Modelle MU-RECO 500 EC-H bis MU-RECO 3000 EC-H - Einphasen-Motor 1 x 230V + N + T**

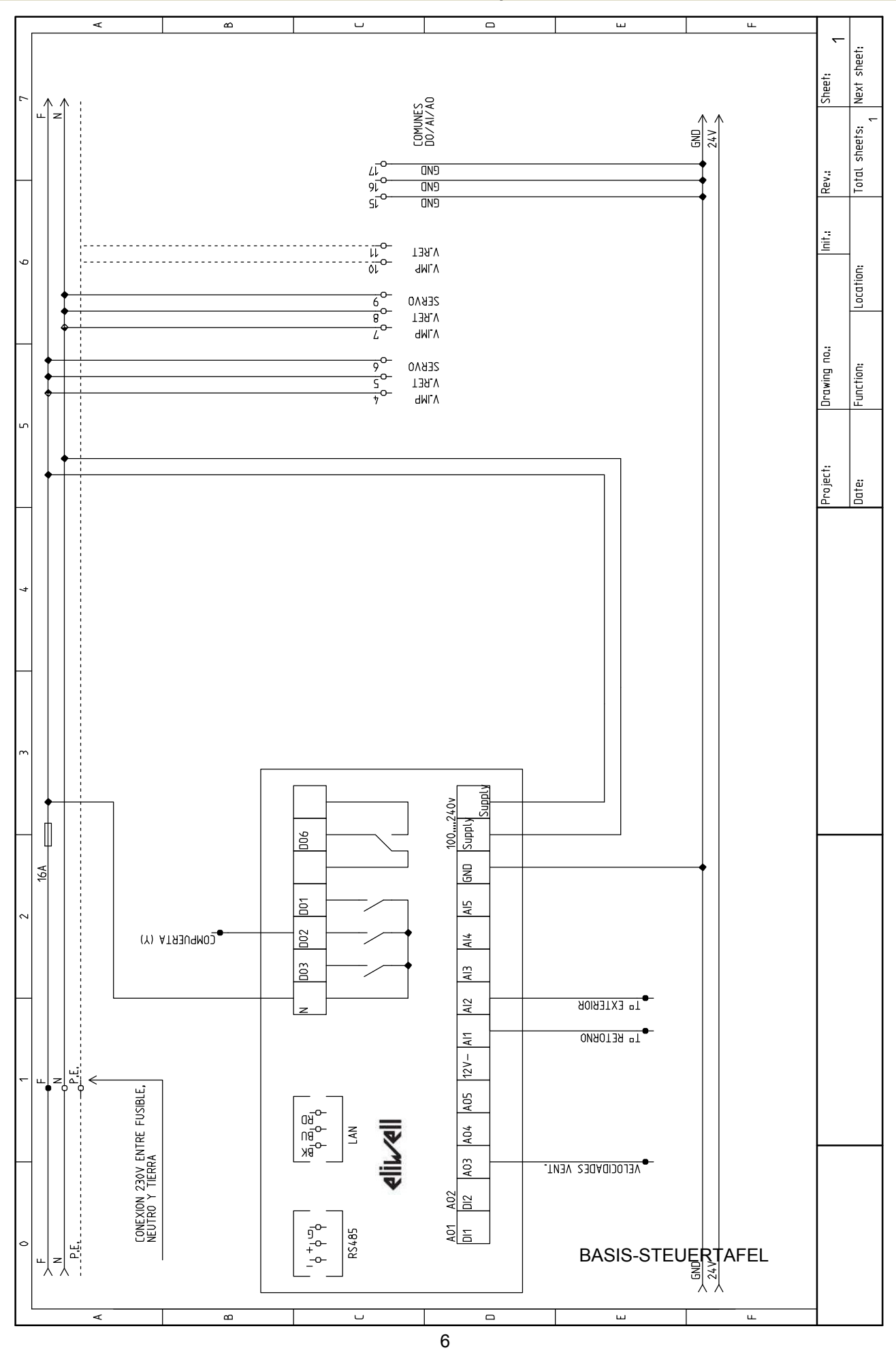

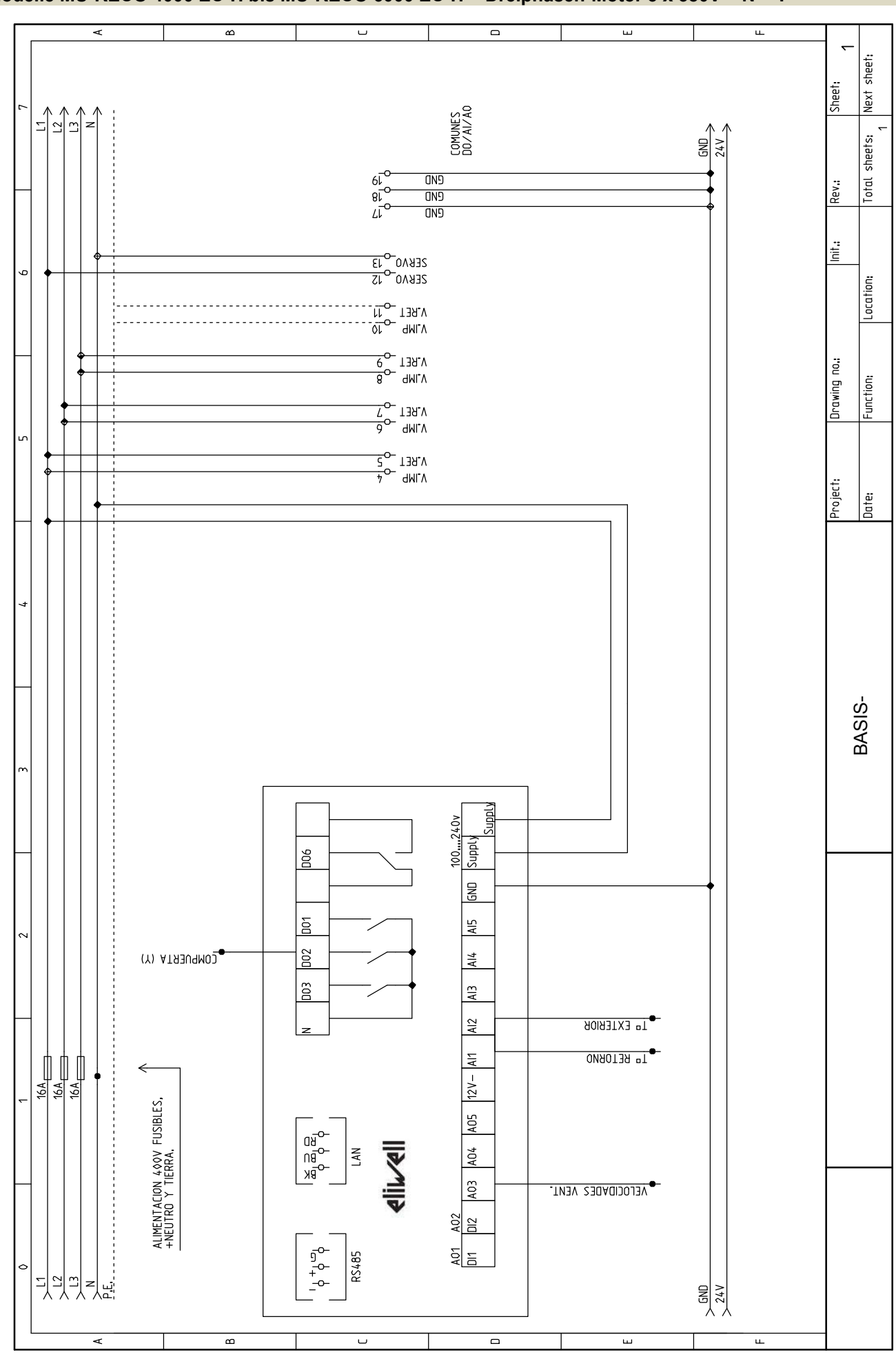

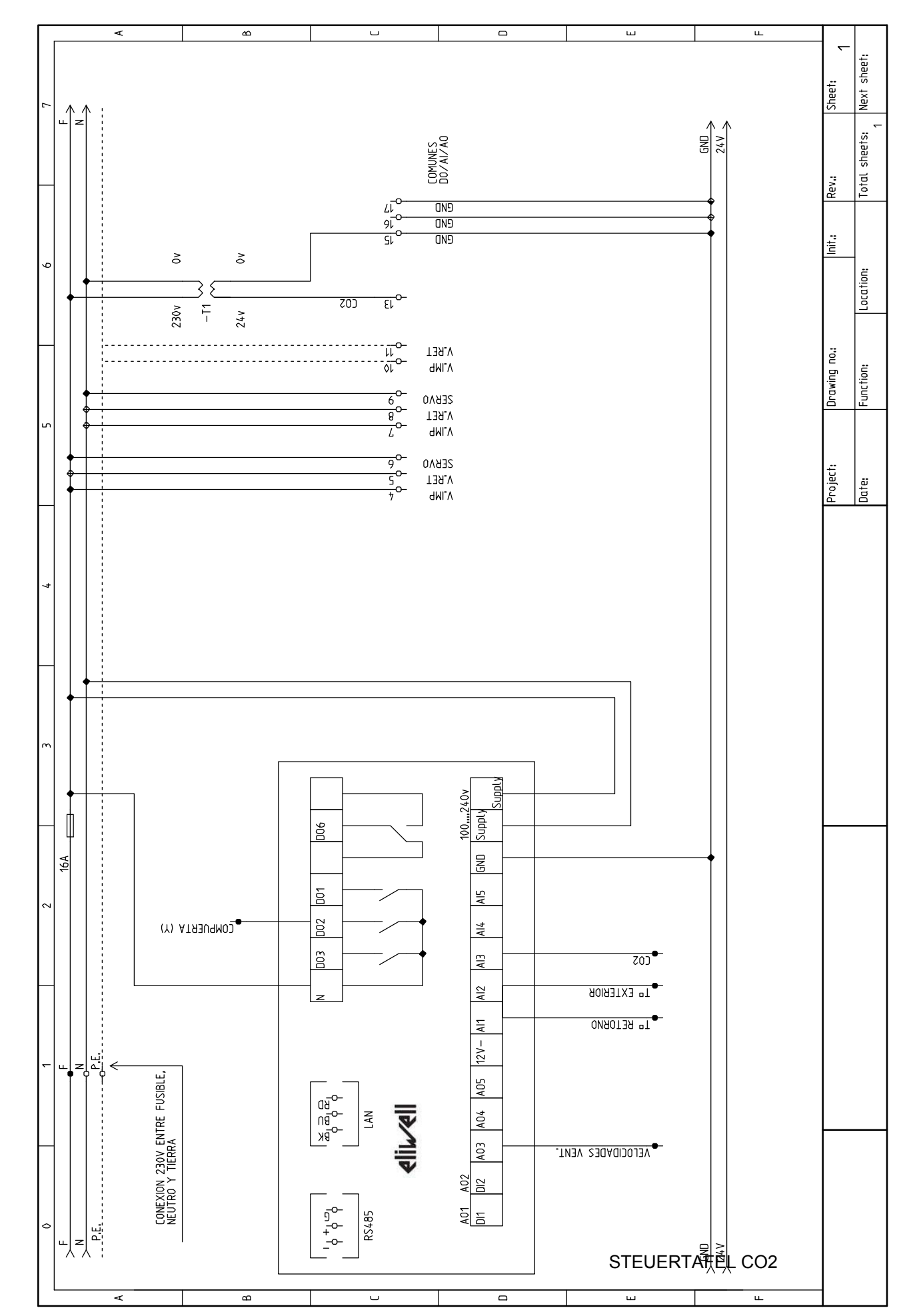

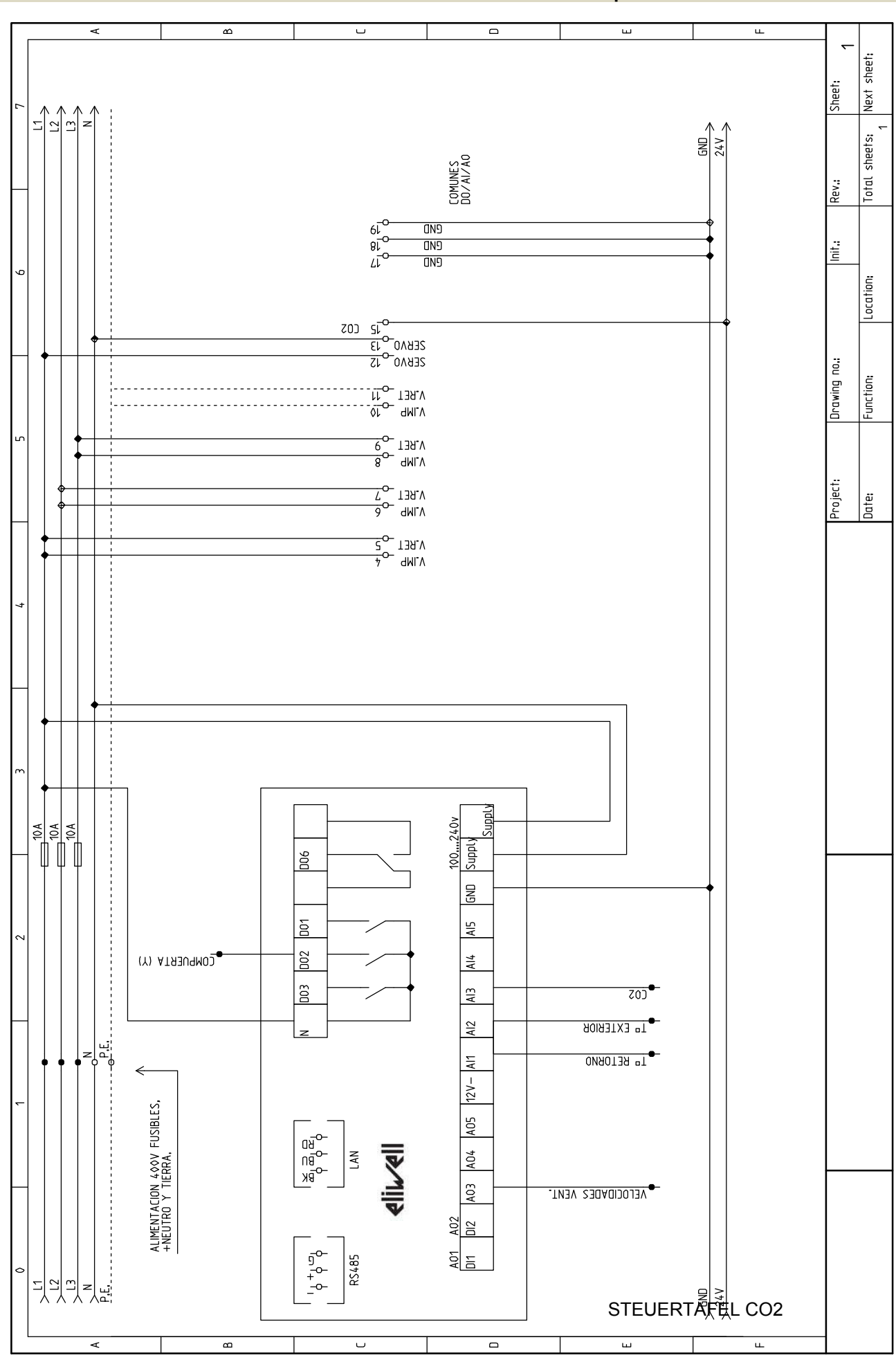

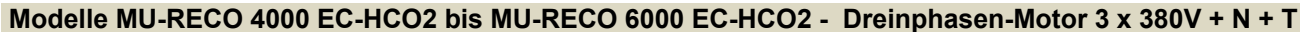

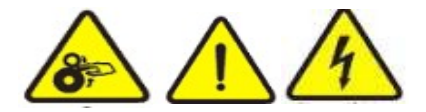

#### **VOR BEGINN DER WARTUNGSARBEITEN SICHERSTELLEN, DASS DIE MASCHINE NICHT ELEKTRISCH BETRIEBEN WIRD, UM UNFÄLLE ZU VERMEIDEN. DAHER IST ES NOTWENDIG, DEN STROM VOR DER WARTUNG ABZUSCHALTEN.**

Es liegt in der Verantwortung des Benutzers, alle Wartungsarbeiten durchzuführen. Es liegt in der Verantwortung des Anwenders sicherzustellen, dass die Wartung nur von qualifiziertem Personal durchgeführt wird. Sollte das Gerät demontiert werden, schützen Sie die Hände mit Arbeitshandschuhen.

#### **Monatliche Kontrollen**

#### Luftfilter

Die Filtersektionen sind seitlich über eine abnehmbare Platte zugänglich; die Befestigungsflansche lösen und den Filter entfernen.

Zur Reinigung einen Staubsauger verwenden oder mit handelsüblichem Waschmittel in warmem Wasser waschen, gut trocknen lassen. Die Frequenz der Filter ist aufgrund des Verschmutzungsgrades schwer zu bestimmen. Dies hängt von externen Faktoren und Betriebsstunden ab, insbesondere von der Luftqualität in der Umgebung, in der sich das Gerät befindet. Wechseln Sie den Filter nach 3 (drei) Wäschen aus. Bei einem Taschenfilter (optional) den Filter direkt austauschen, wenn er verstopft ist.

#### **Kondensatableitung**

Entfernen Sie die Seitenwand und reinigen Sie ggf. die Verkrustungen und Verunreinigungen aus der Kondensatauffangwanne. Kontrollieren Sie auch die Effizienz des Siphons.

#### **Wasserbatterie:**

Überprüfen Sie, ob die Austauschbatterie (optional) sauber und in einwandfreiem Zustand ist, um eine normale Leistung sicherzustellen.

#### **Jährliche Kontrollen**

Überprüfen Sie die elektrische Ausrüstung und insbesondere die Dichtheit der elektrischen Anschlüsse. Prüfen Sie, ob der Strom des aufgenommenen Stroms gleich oder kleiner als der auf dem Typenschild des Motors ist. Stellen Sie sicher, dass der Motor nicht überlastet ist. Überprüfen Sie, ob die elektrischen Schutz- und Sicherheitselemente in gutem Zustand sind und einwandfrei funktionieren. Alle Schrauben, Muttern, Flansche und Wasseranschlüsse auf festen Sitz prüfen, Vibrationen können die Anzugsmomente lösen.

#### **Überprüfung des Wärmerückgewinnungssystems**

Visuelle Kontrolle der Verschmutzung der Wärmerückgewinnungsplatten. Falls erforderlich, waschen Sie die Platten mit Seifenwasser und vermeiden Sie den Einsatz von aggressiven Chemikalien.

#### **Lüftungsteil**

**Wichtig: Die Ventilatoren bestehen aus Wälzkörpern und beweglichen Teilen. Um die Gefahr des Einklemmens zu vermeiden, ist es wichtig, dass das Gerät vor jeder Art von Wartung vollständig gestoppt wird.**

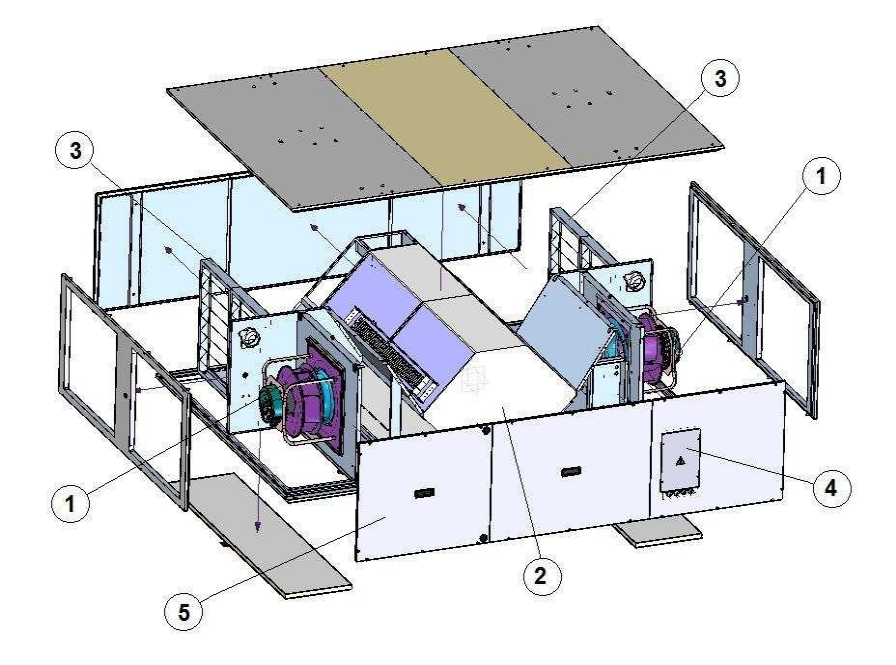

- ‐ SAUG‐ UND DRUCKVENTILATOREN TYP EC/INVERTER SIGNAL 0/10V
- ‐ WÄRMETAUSCHER MIT MOTORISIERTEM BYPASS
- ‐ FILTERSEKTIONEN AUF ANFRAGE
- ‐CONTROL BOX

#### **SM0118\_v2 Version 01.01** .

#### **USER INTERFACE**

Mit den Pfeiltasten kann durch das Programmiermenü navigiert werden. Um zum vorherigen Menü zurückzukehren, drücken Sie die Taste "esc". Um eine Bedingung zu bestätigen, drücken Sie die Taste "set". Der Controller verfügt über zwei verschiedene Menüs, wie z.B.: 1 ‐ Konfigurationsmenü "FREE 2‐ Programmmenü mit zwei Untermenüs: Menü "SET" Menü "PAR"

Um in das Konfigurationsmenü zu gelangen, drücken Sie gleichzeitig die Tasten "**F1**" und "**F3**". Wenn Sie dieses Menü aufrufen, erscheint das Label "**FREE**" auf dem Bildschirm. (**Dieses Menü ist intern konfiguriert und kann nur unter Aufsicht von ELIWELL‐Personal bedient werden**).

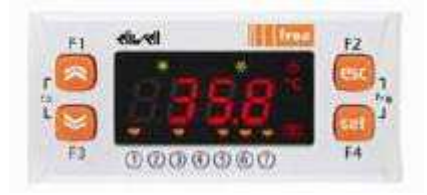

Wenn das Menü "**FREE**" ein internes Menü "**UNMODIFIZIERBARES**" kann der Status der Ein‐ /Ausgangsvariablen durch einmaliges Drücken der Taste "SET" angezeigt werden. Wenn diese Taste gedrückt wird, erscheinen die folgenden Ordner mit den Statusvariablen auf dem Display:

- AI Analoge Eingänge
- DI ‐ Digitale Eingänge
- DO ‐ Digitale Ausgänge

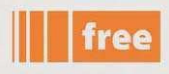

Das Gerät verfügt über Symbole zur Anzeige des Regelstatus (Kälte, Hitze, Abtauung usw.). Es hat auch mehrere voll konfigurierbare LEDs an der Unterseite.

# ‐ PROGRAM MENÜS **MENÜ "SET"**

Dieses Menü kann durch Drücken der Taste "**set**" aufgerufen werden. Dieses Menü dient nicht zur Konfiguration, sondern zur Anzeige und/oder Änderung einiger Parameter. Der erste Ordner, der in diesem Menü erscheint, ist "**PrOb**".

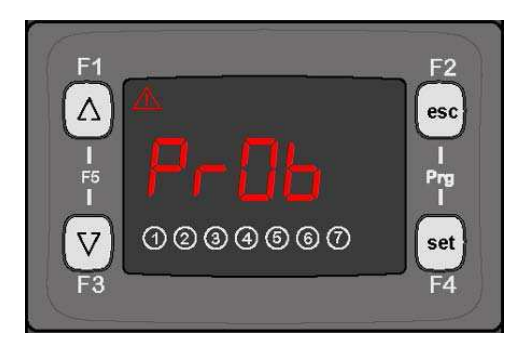

In diesem Menü finden Sie die folgenden Ordner:

- **‐ PrOb**
- **‐ AL**

**PROB:** Ruft das Untermenü zur Anzeige der an die Steuerung angeschlossenen Sonden.

**AL:** Ruft das Untermenü Alarm auf. Dieses Menü ist bei aktivem Alarm sichtbar.

#### **MENÜ "PAR"**

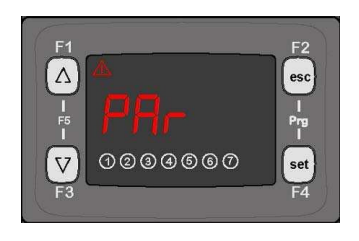

Das Programmiermenü "PAR" wird durch gleichzeitiges Drücken der Tasten "esc" + "set" erreicht. Dabei werden die folgenden Konfigurationsmappen angezeigt. Um auf die Ordner in diesem Menü zuzugreifen, drücken Sie: **esc+set → PAR → set**

- **AI**
- **DI**
- **AO**
- **DO**
- **CNF**
- **LED**
- **REG**
- **PERF**
- **FAN**
- **FREE**
- **AI:** Ruft das Untermenü Programmierung der Analogeingänge auf.
- **DI:** Er ruft das Untermenü zur Programmierung der digitalen Eingänge auf.
- **DO:** Er ruft das Untermenü zur Programmierung der digitalen Ausgänge auf.
- **AO:** Er ruft das Untermenü zur Programmierung der Analogausgänge auf.
- **CNF:** Ruft das Untermenü zur Programmierung der allgemeinen Konfigurationsparameter auf.
- **LED:** Ruft das Untermenü Programmierung für die LED‐ Konfiguration auf.
- **REG:** Er ruft das Untermenü zur Programmierung der Regelkonfigurationsparameter auf.
- **PERF:** Ruft das Untermenü zur Anzeige der Zeitprofilparameter auf.
- **FAN:** Ruft das Untermenü zur Anzeige der Ventilatorparameter auf.
- **FREE:** Wechselt in das Untermenü zur Anzeige der Parameter Freecooling/freeheating.

#### **ALARME**

Wenn ein Alarm aktiv ist, leuchtet das **Warnsymbol** *[*] oben links auf. Um den aktiven Alarm anzuzeigen, drücken Sie die Taste "Set" und wechseln Sie zur Registerkarte "**AL**". **Tabelle 5** zeigt die möglichen Alarme.

#### **Betrieb:**

Sobald der Regler läuft, werden die Antrieb/Rücklauf‐Lüfter aktiviert. Wählen Sie die Lüfterdrehzahl mit dem Parameter PVENT. Ist dieser Parameter auf "0" eingestellt, erfolgt die Regelung automatisch in Abhängigkeit vom Konstantdrucksensor.

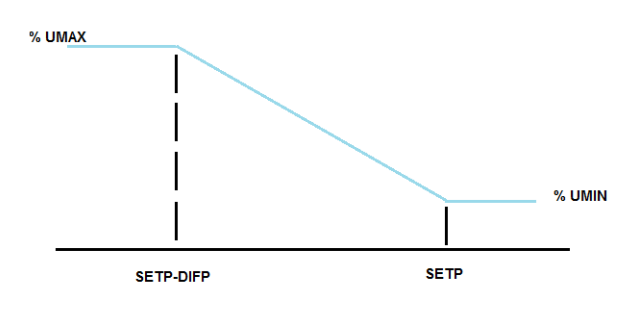

Abhängig vom gewählten Regelmodus wird der Kälte‐ oder Heizmodus aktiviert. In jeder Betriebsart liefert das 3‐Wege‐Ventil abhängig von der Fördertemperatur Kälte oder Wärme.

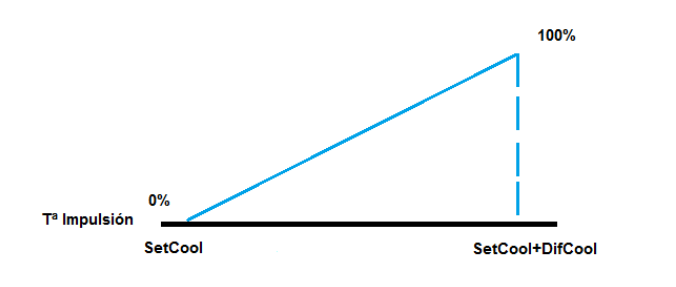

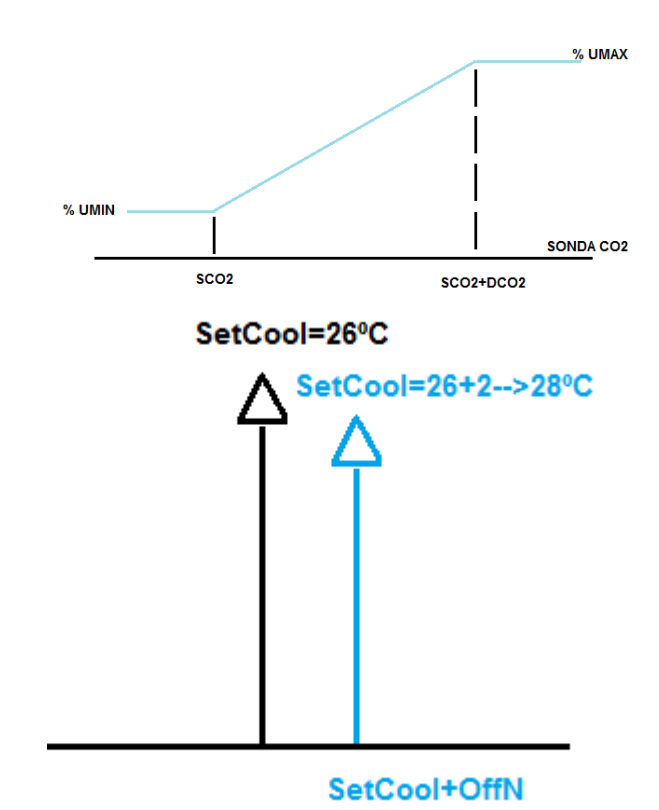

Der Sollwert variiert abhängig vom aktiven Zeitfenster in diesem Moment. Dieser Regulationssatz unterliegt auch Schwankungen während der Nachtzeit (wenn der "NIGHT" ‐Modus aktiviert ist) Zum Beispiel:

Im "CO2" ‐Modell wird der Betrieb der Ventilatoren wie folgt sein:

14

Eingabe‐ und Ausgabemenü

Tabelle 1 zeigt die digitalen und analogen Ein‐ und Ausgänge der Steuerung und ihre Bedeutung für die Anwendung. Die Tabelle enthält das Feld **Label**, wie im Anzeigemenü von Gerät 1 dargestellt. Diese Einstellung ist abhängig vom gewählten Wärmerückgewinnungsgeräte.

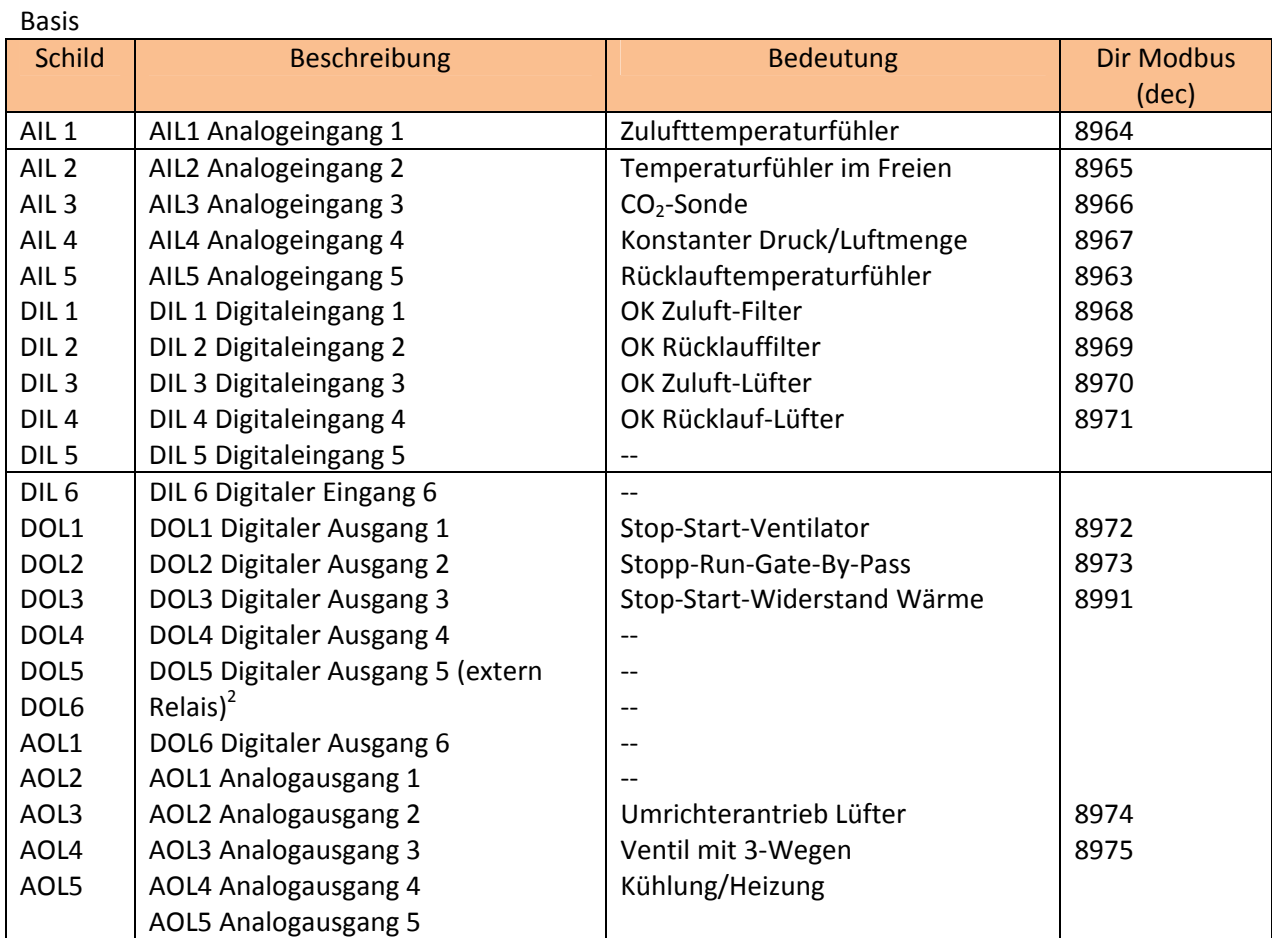

Tabelle 1: Ein‐ und Ausgabeschema Basis

\_\_\_\_\_\_\_\_\_\_\_\_\_\_\_\_\_\_\_\_\_\_\_\_\_\_\_\_\_\_

<sup>1.</sup> Um das FREE‐Menü des Gerätes aufzurufen, drücken Sie die Tasten F1 und F3 zusammen und lassen Sie sie los.

<sup>2.</sup> Verwenden Sie ein externes 12 V DC Spulenrelais. Verbindung zwischen DO5 und +12 V DC.

# **Parameter**

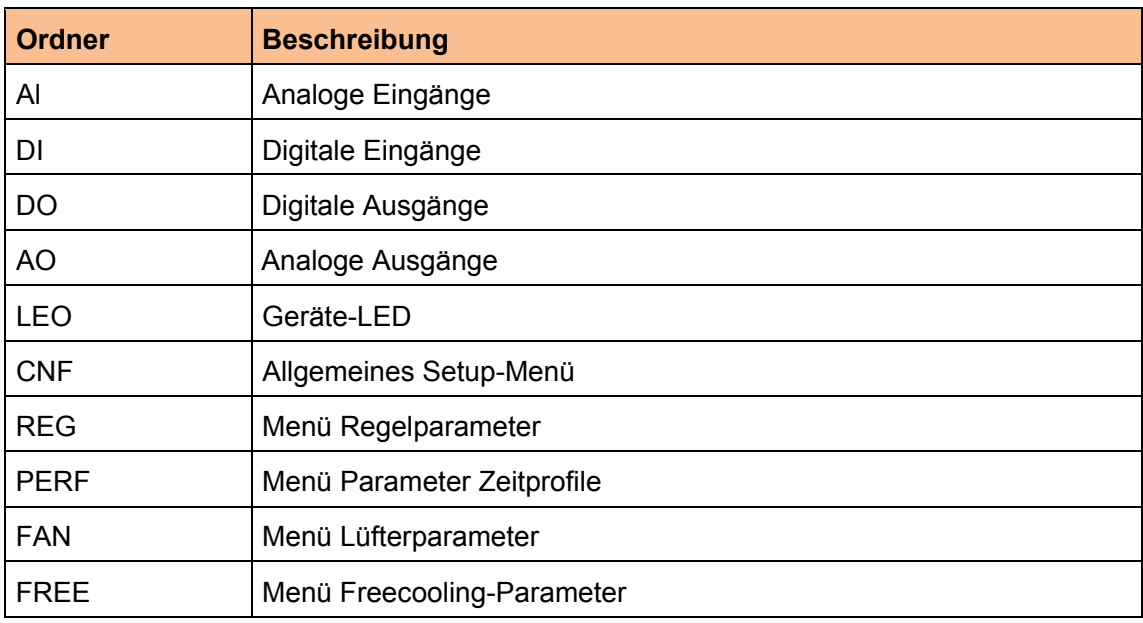

Die folgende Tabelle zeigt die im Programmiermenü des Gerätes verfügbaren Ordner.

Tabelle 2: Anwendungsparameter-Ordner

Tabelle 3 zeigt alle im Permanentspeicher des Gerätes gespeicherten Anwendungsparameter: Der Wert bleibt auch bei ausgeschalteter Steuerung erhalten.

- Die Tabelle enthält:
- **Schild:** Die Parameterbezeichnung wie im Display-Menü des Gerätes angezeigt; siehe Kapitel Fehler! **Der Ursprung der Referenz wird nicht gefunden.**
- **Beschreibung:** Beschreibung der Parameter
- **Vorprogrammiert:** Parameter-Standardwert;
- **UM:** Messeinheit:

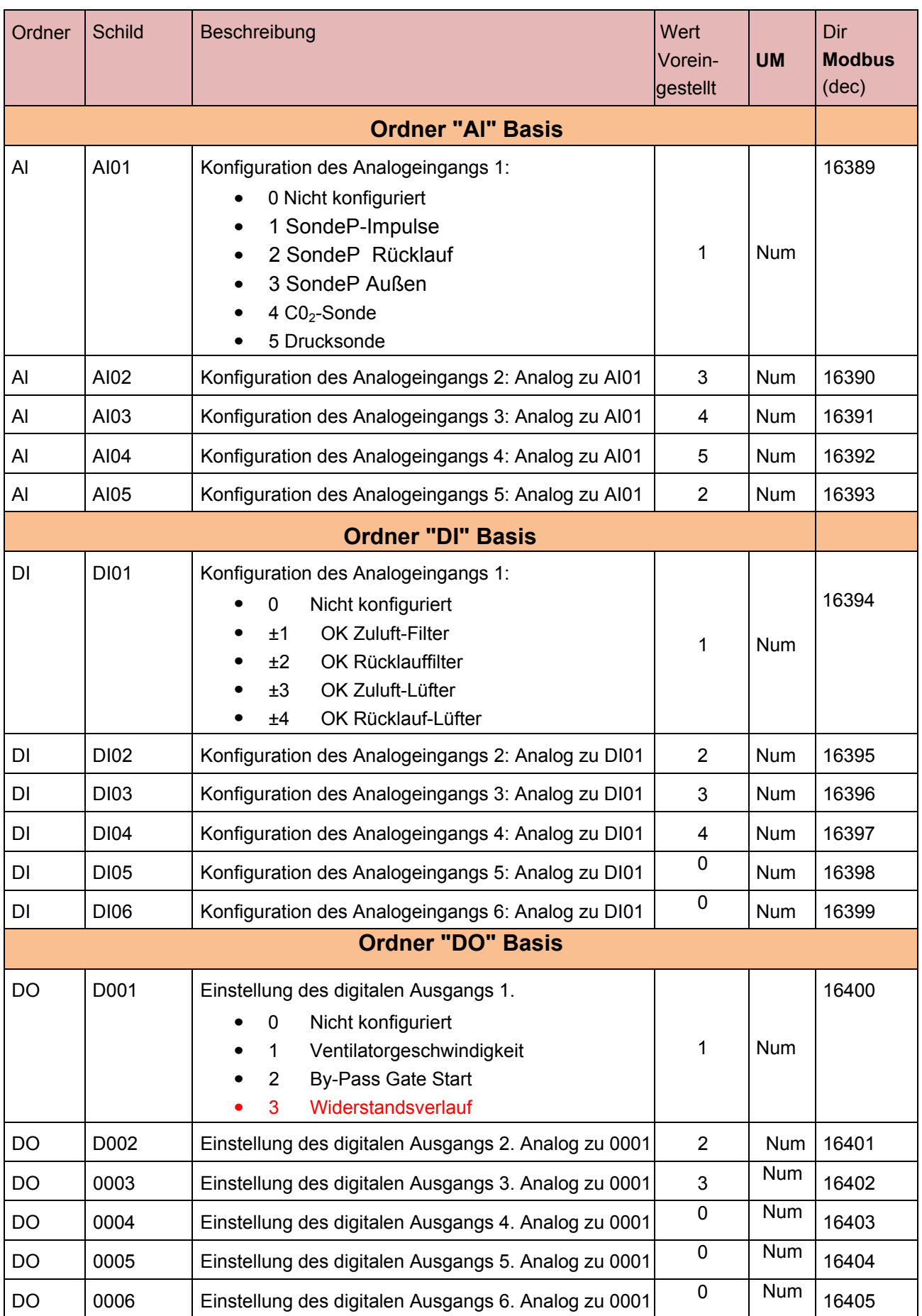

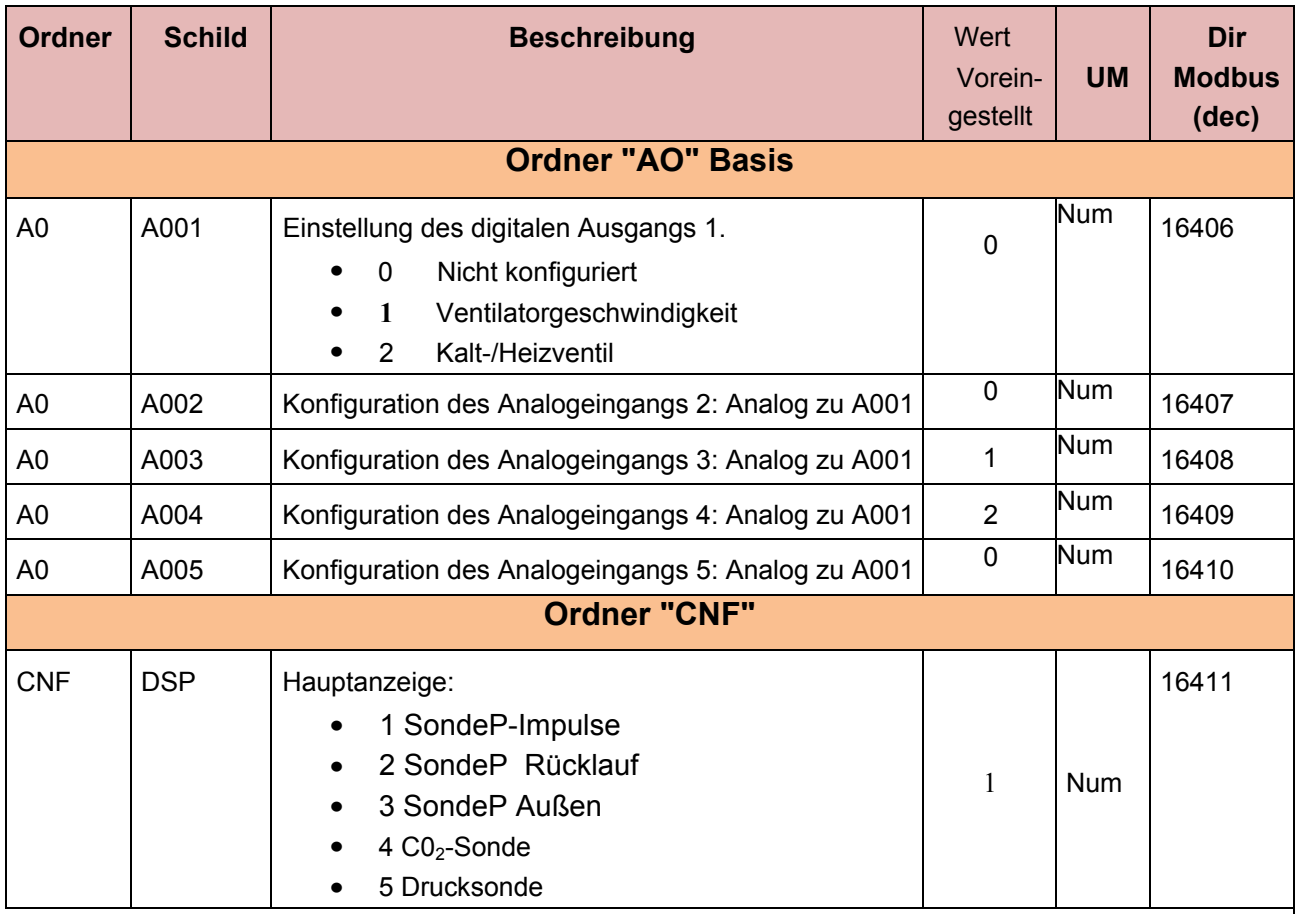

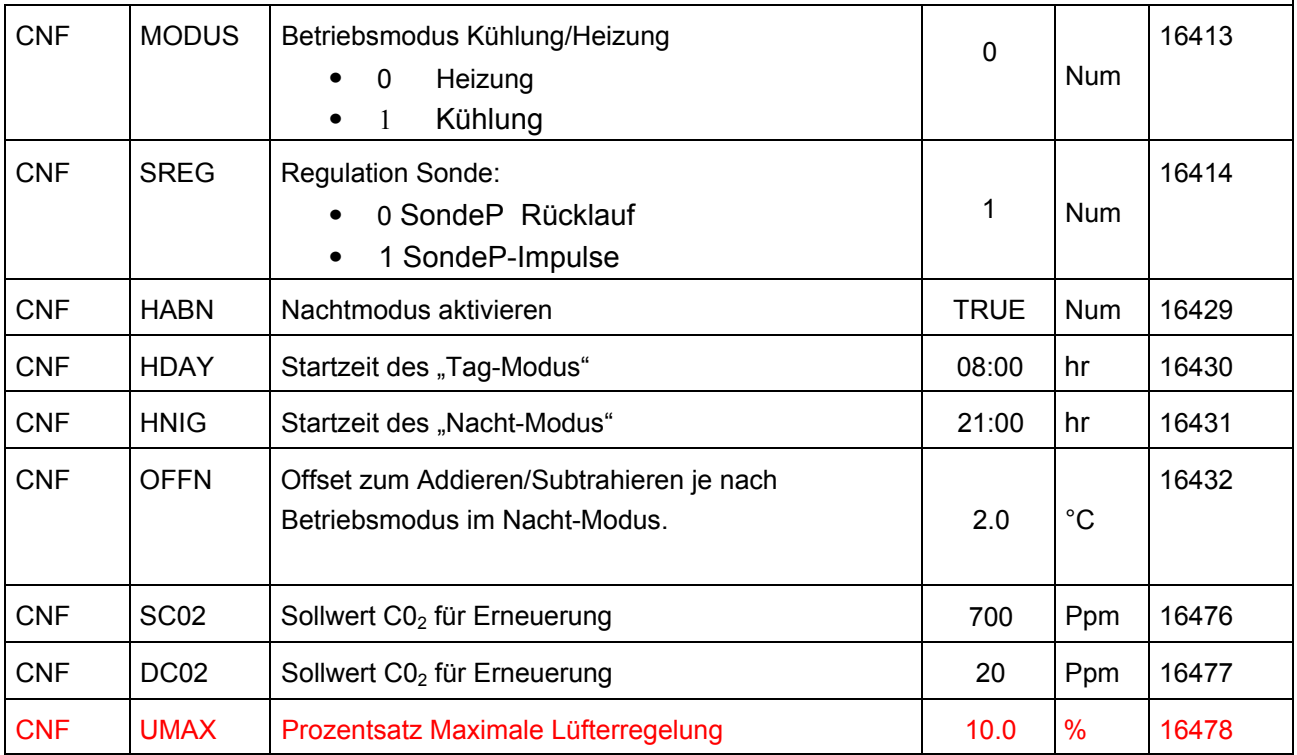

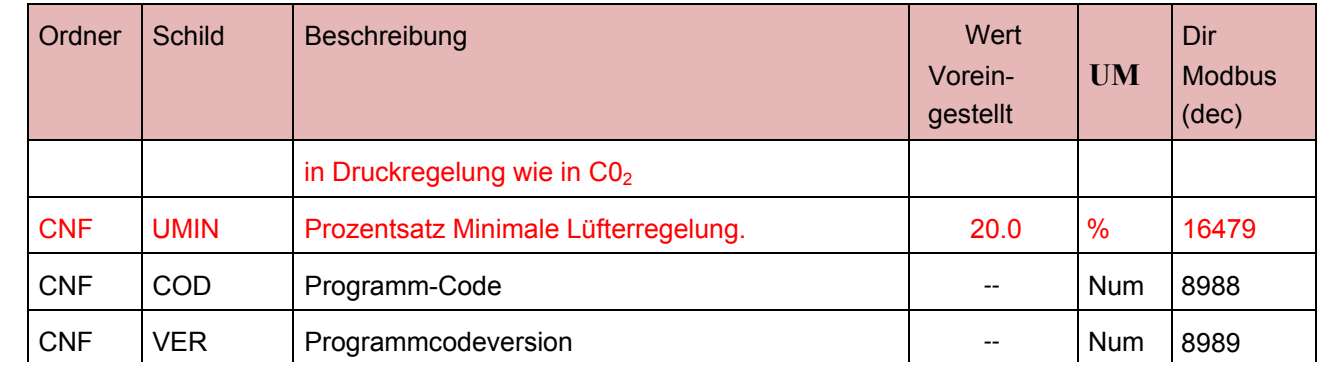

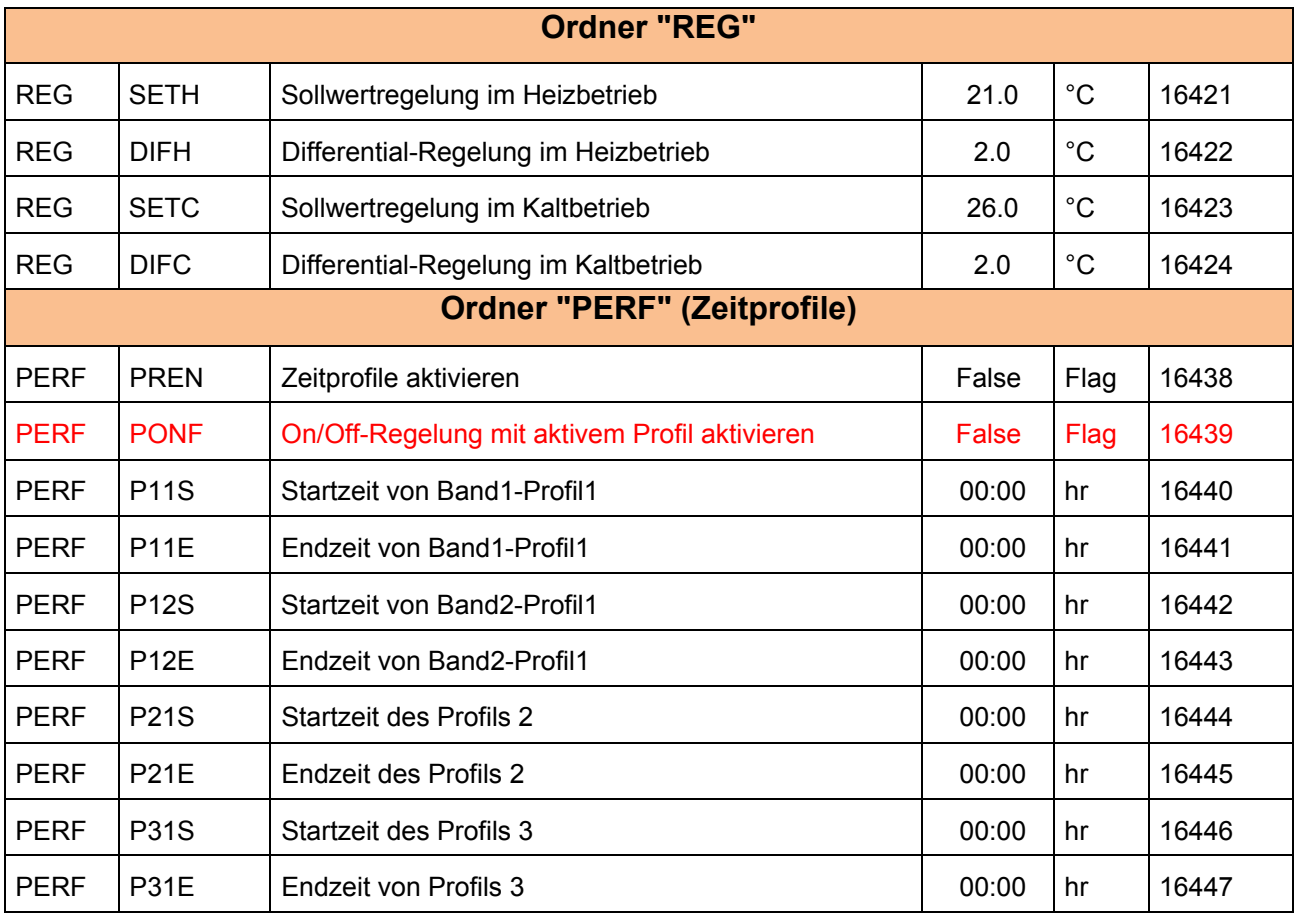

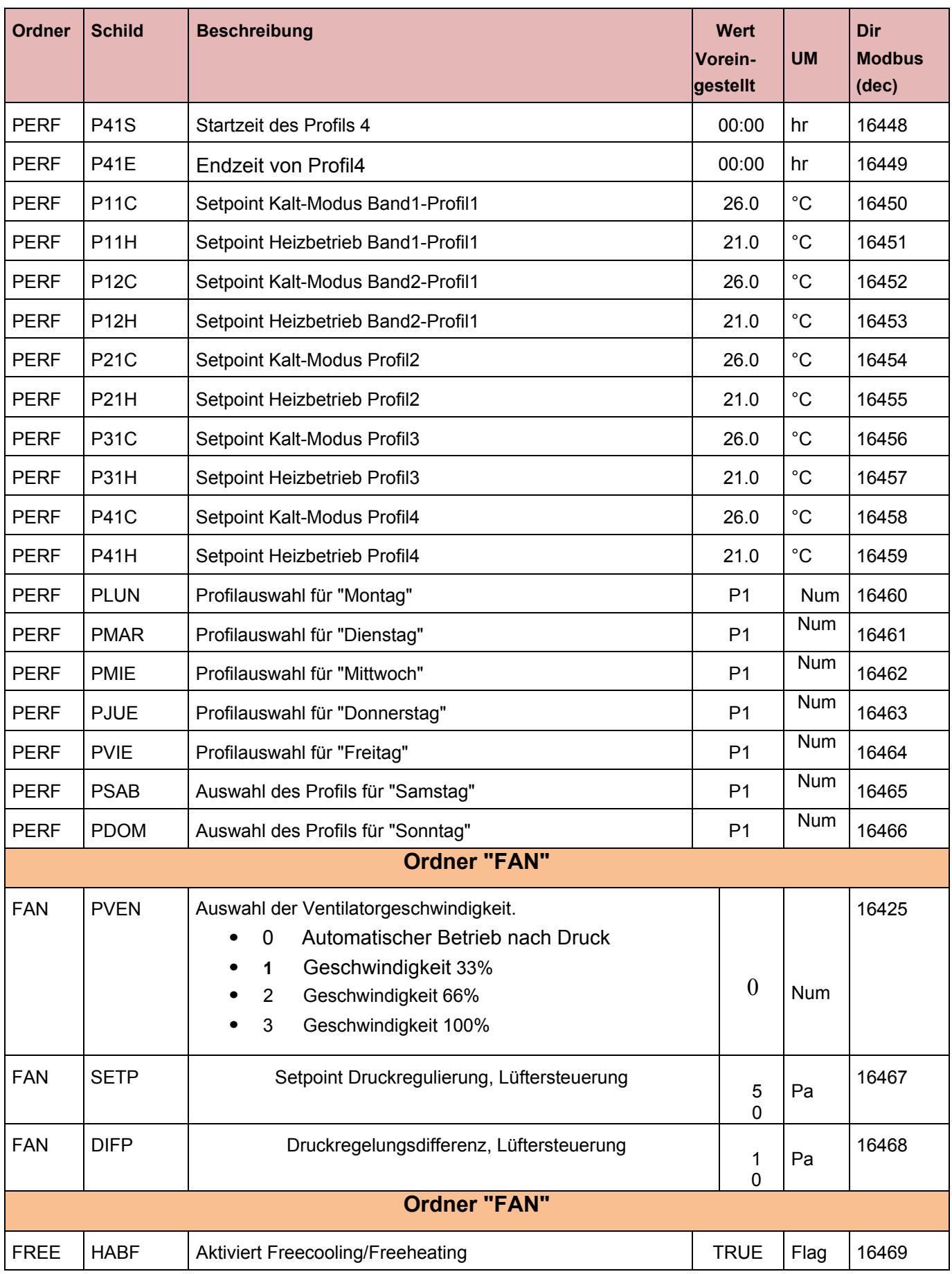

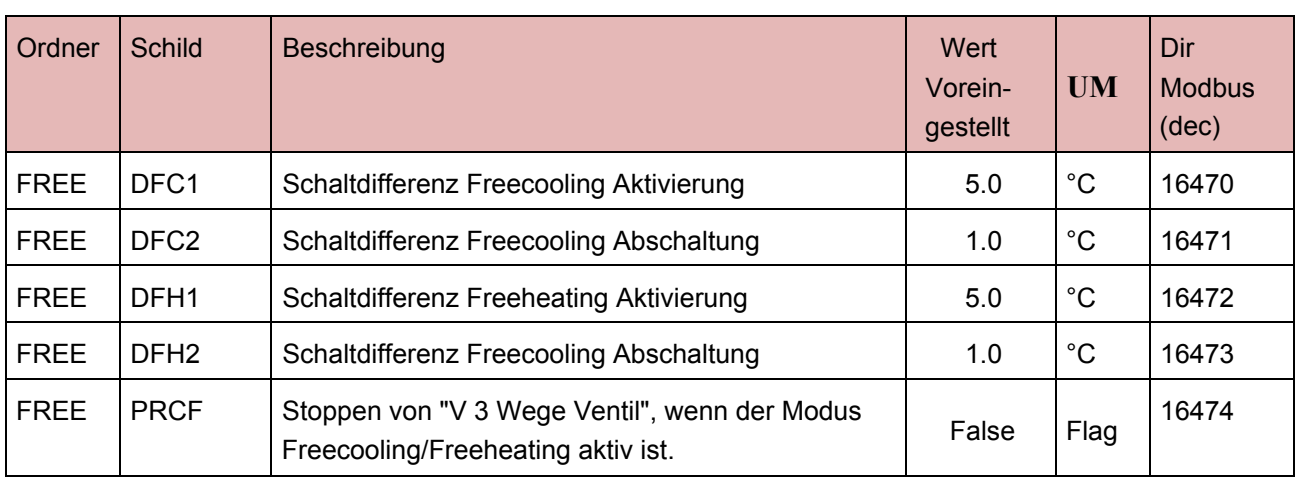

## **Menü**

### **Gerätetasten**

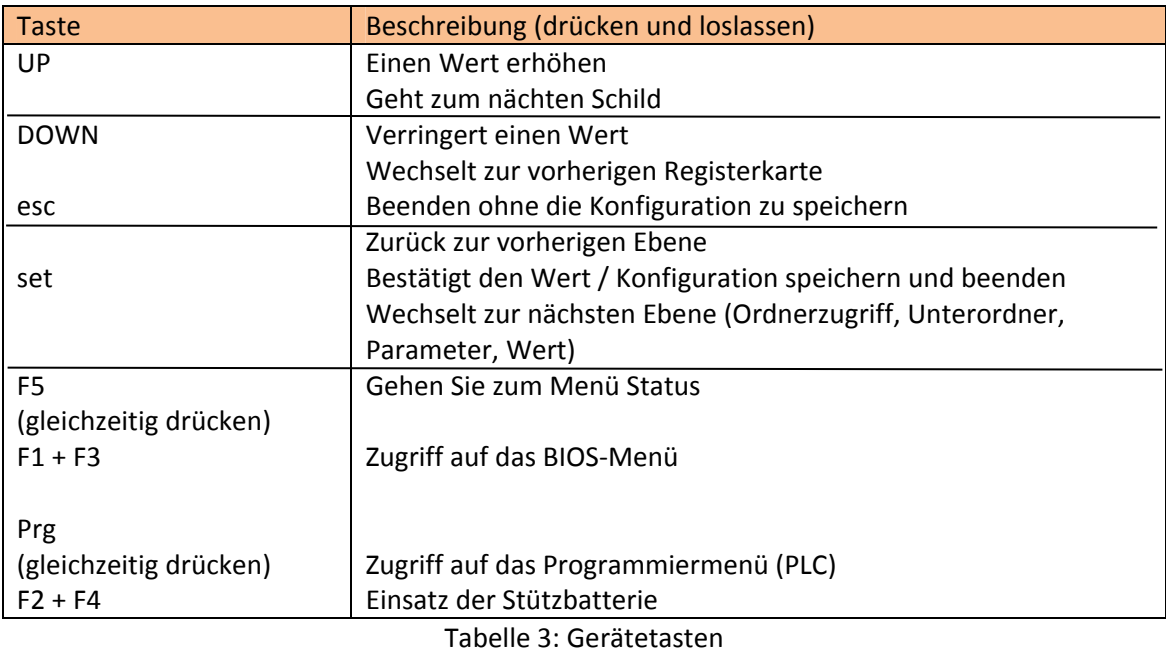

# **Umschalten der Gerätemenüs**

Das Gerät verfügt über 2 Programmiermenüs:

- BIOS‐Menüs für die erste Gerätekonfiguration
	- Parameter der Sondenkonfiguration
	- Kommunikationsparameter
	- Ein- und Ausgangsstatus
- PLC‐Menü oder Batterie‐Backup‐Steuerungsmenü
- Um das BIOS‐Menü aufzurufen, drücken Sie gleichzeitig F1 + F3.
- Um das PLC‐Menü aufzurufen, drücken Sie gleichzeitig F2 + F4.

# **BIOS‐Menü**

Sehen Sie sich das KOSTENLOSE Smart Installationshandbuch an.

Wurde keine Applikation auf das Gerät heruntergeladen, erscheint im Display das Label "FREE"<sup>3</sup>. Drücken Sie F5, um aus dem SPS-Menü in das BIOS-Menü zu gelangen

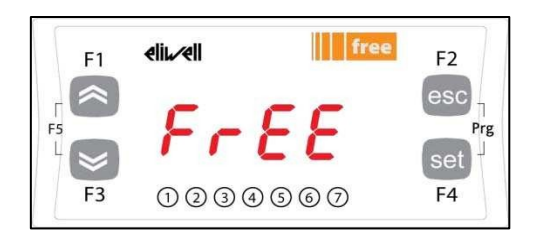

# **PLC‐Menü**

Die folgenden Abschnitte beschreiben das Menü der PLC‐Anwendung, das auf dem FREE Smart Display verfügbar ist.

#### **Hauptbildschirm**

Die Hauptbildschirm zeigt den vom Regelfühler gemessenen Wert (Rücklauftemperatur), wenn das Gerät nicht ausgeschaltet ist (in diesem Fall zeigt das Display das Label OFF).

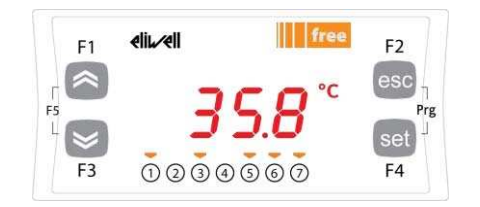

#### Die Tabelle zeigt die Bedeutung der LEDs am Gerät.

| Symbol                    | Beschreibung               | Eingeschaltet                                         | <b>Blinken</b>       |
|---------------------------|----------------------------|-------------------------------------------------------|----------------------|
|                           | Alarm                      | Mindestens ein Alarm ist aktiv.                       | Aktive Alarme können |
|                           |                            |                                                       | zurückgesetzt werden |
|                           | Heizung                    | n/a                                                   | n/a                  |
|                           | Kühlung                    | n/a                                                   | n/a                  |
| $\left(\mathsf{I}\right)$ | Standby                    | Das Gerät befindet sich im Standby-                   | n/a                  |
|                           |                            | Modus                                                 |                      |
|                           | Energiesparmodus           | n/a                                                   | n/a                  |
|                           | Uhr (RTC)                  | Die Timer sind aktiviert                              | n/a                  |
| $\mathbf{1}$              | Gate By-Pass               | Gate By-Pass ist aktiv                                | n/a                  |
| $\overline{2}$            | Erneuerung CO <sub>2</sub> | Die Erneuerung nach CO <sub>2</sub> -Gehalt ist aktiv | n/a                  |
| 3                         | Nicht benutzt              | n/a                                                   | n/a                  |

\_\_\_\_\_\_\_\_\_\_\_\_\_\_\_\_\_\_\_\_\_\_\_\_\_\_\_\_\_\_\_\_ 3 Alle Beispiele beziehen sich auf ein Smart 32 x 74. Das 4‐Din‐Modell hat ein ähnliches Display

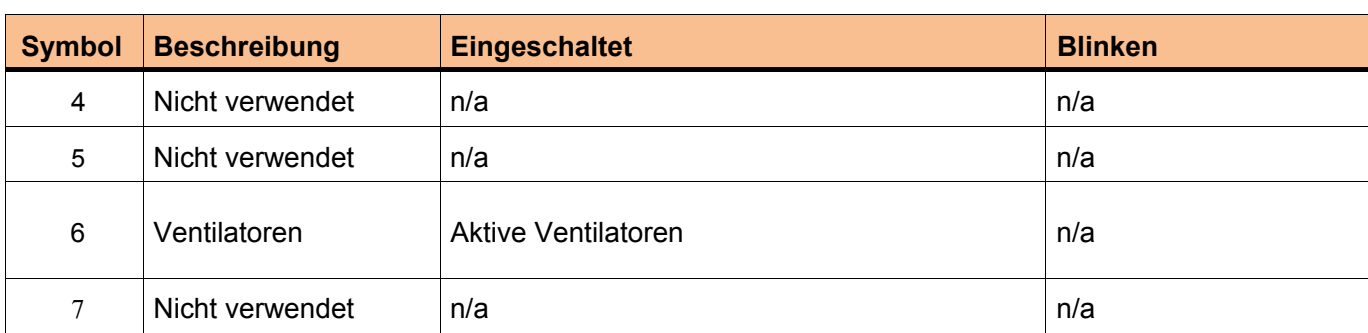

Tabelle 4: LEDS von Gerät A

# **Alarme**

Die folgende Tabelle zeigt die Alarme, die die Anwendung neben ihrer Beschreibung generieren kann.

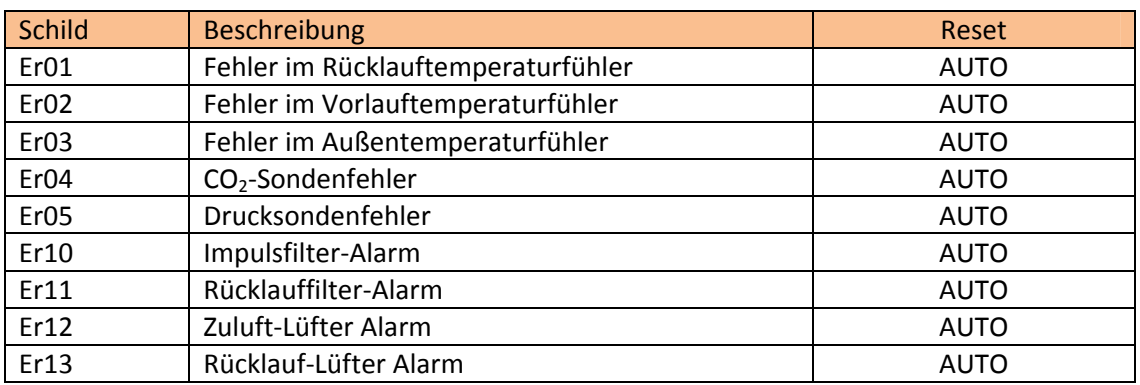

Tabelle 5: Anwendungsalarme

# **Typen von Wärmerückgewinnern**

Über den Parameter "TYP" wird der Typ des zu regelnden Wärmerückgewinnungsgerätes ausgewählt. Wird dieser Parameter bei einem Neustart des Gerätes geändert, wird die Ein‐ /Ausgangskonfiguration für dieses Modell automatisch geladen. Die verschiedenen zu steuernden Modelle sind wie folgt:

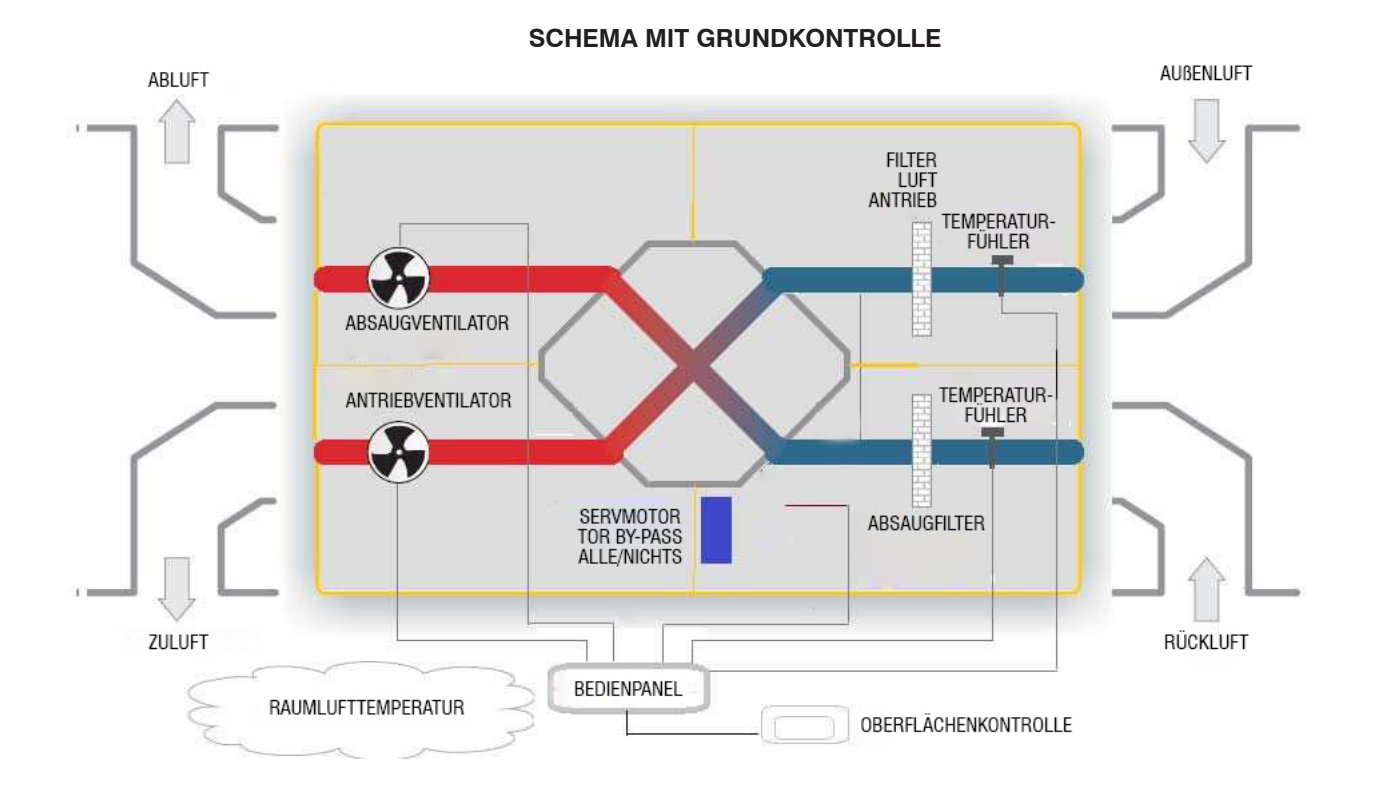

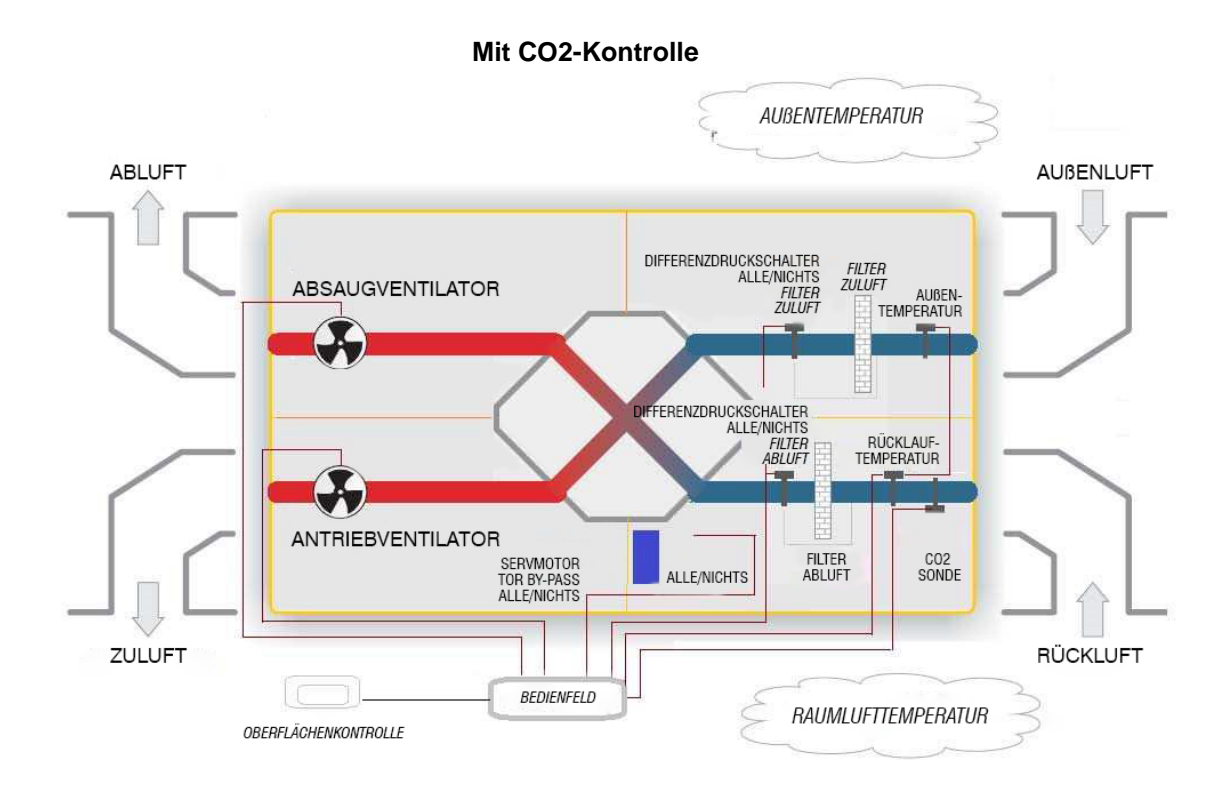

#### **Mit kalter Batteriekontrolle**

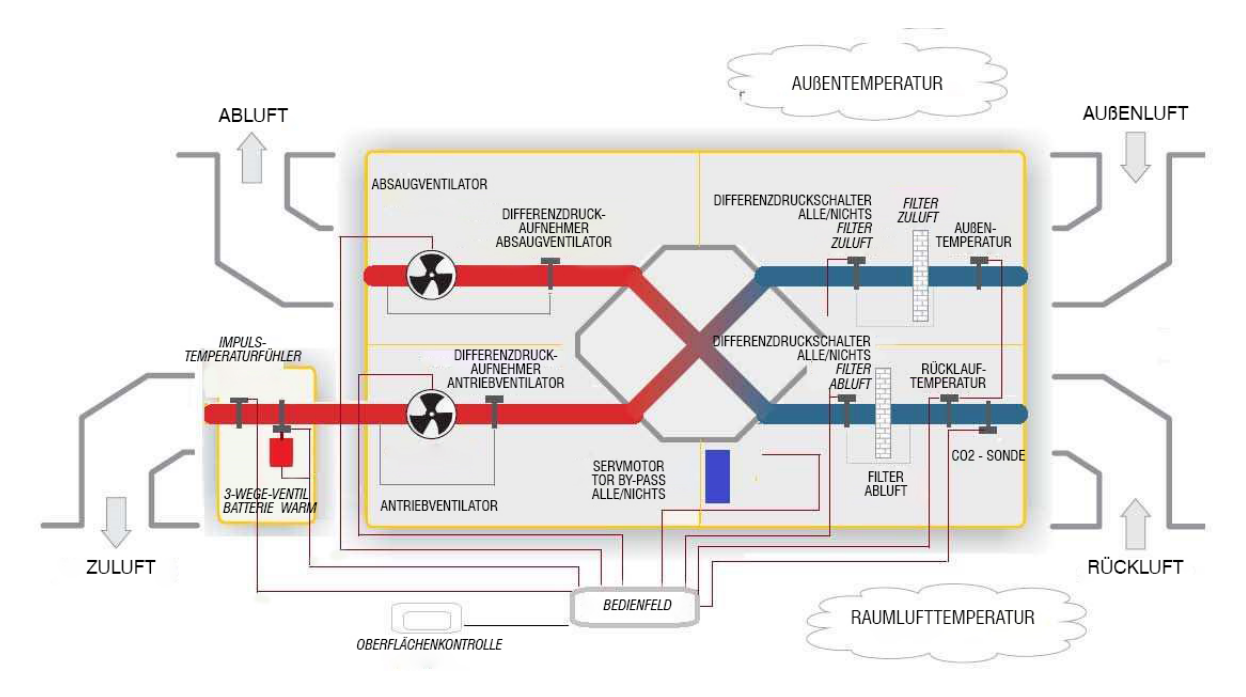

# 27

**INBETRIEBNAHME DER REGLER**

Um den SMD4500 Regler zu starten, halten Sie die Taste "**F4**" gedrückt

Halten Sie die Taste "4" gedrückt, um das Gerät ein‐ und auszuschalten.

#### **EINSTELLUNG DER UHRZEIT AM GERÄT**

Um die Uhrzeit am Regler zu ändern, drücken Sie **"F1 + F3"**, um das Menü **"FREE"** aufzurufen. In diesem Menü die Taste **"SET"** drücken und nach dem Ordner **"CL"** suchen.

Im Ordner "**CL**" ist der erste angezeigte Wert "**HOUR**", halten Sie die Taste "**SET**" gedrückt, und wenn der Wert blinkt, stellen Sie ihn ein. An dieser Stelle können wir "**HOUR → DATE → YEAR**" einstellen. Drücken Sie nach der Einstellung die ESC‐Taste, um den gewählten Wert zu bestätigen.

 $F<sub>2</sub>$ 

Um zum Hauptmenü zurückzukehren, drücken Sie erneut "**F1 + F3**".

F<sub>2</sub>

Um die Uhrzeit über die SKW22‐Tastatur zu ändern, drücken Sie gleichzeitig die Tasten "3 + 4". Sie geben uns dann die Möglichkeit zur Änderung:

 $(1)$  (2) (3) (4) (5) (6) (7)

- $\bullet$  "Zeit"  $\rightarrow$  Bestätigen mit "set", Taste 2
- "Minuten" → bestäƟgen mit "set"

 $00000000$ 

"Wochentag"  $\rightarrow$  mit "set" bestätigen.

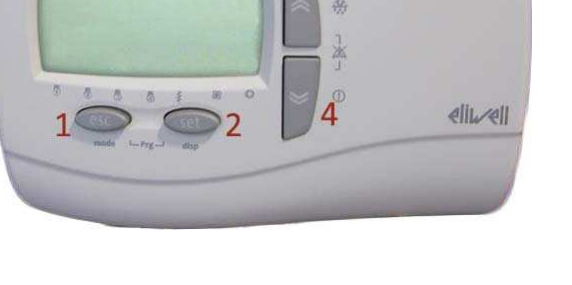

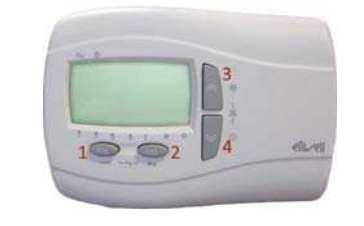

E<sub>2</sub>

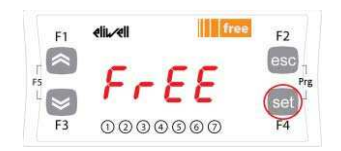

# **ZEITPLAN**

Um die Zeitschaltuhr zu programmieren, drücken Sie die Tasten "F2+F4" und rufen Sie das Menü PAR auf und drücken Sie dann SET. Beim Zugriff auf den PERF‐Ordner müssen die Parameter PREN und PONF auf ON gesetzt werden.

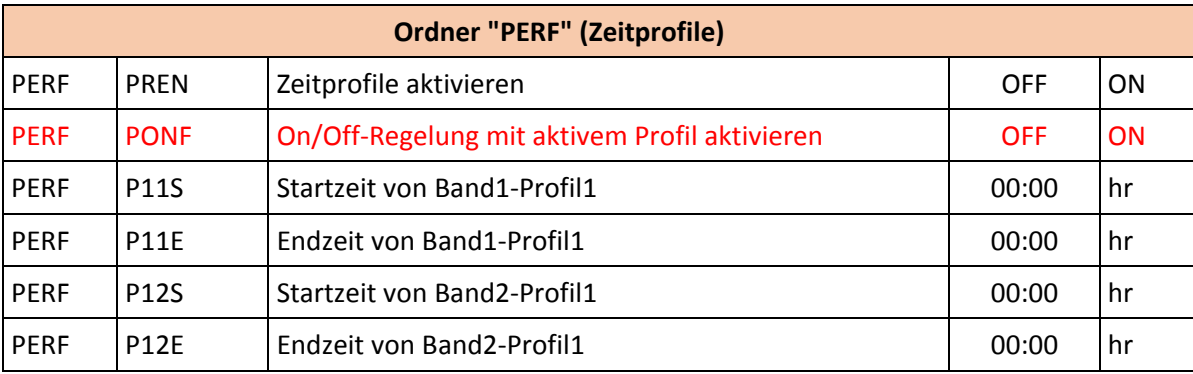

Im Parameter P11S geben wir die Startzeit von Profil 1 und im Parameter P11E die Stoppzeit an.

**In den folgenden Parametern der Tabelle wird das für die gewünschten Wochentage programmierte Profil ausgewählt. Um einen Tag zu deaktivieren, wechseln Sie zu einem anderen, nicht programmierten Profil. Wenn Sie beispielsweise Profil 1 einstellen und Samstag und Sonntag auf Profil 2 ändern, schaltet sich das Gerät an diesen Tagen nicht ein.**

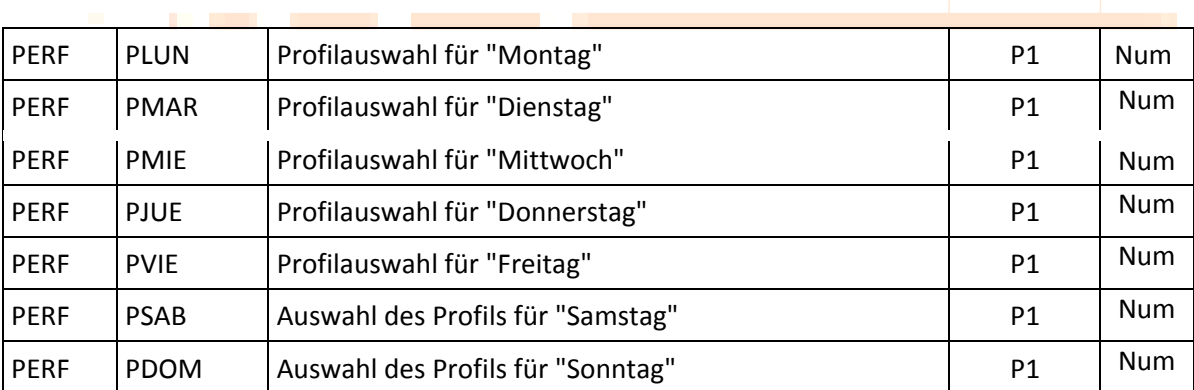

#### **PARAMETER EINSTELLUNG ‐ MODBUS KOMMUNIKATION**

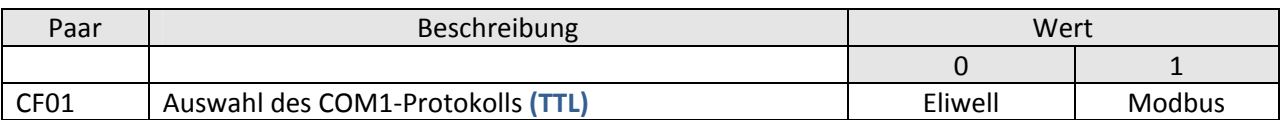

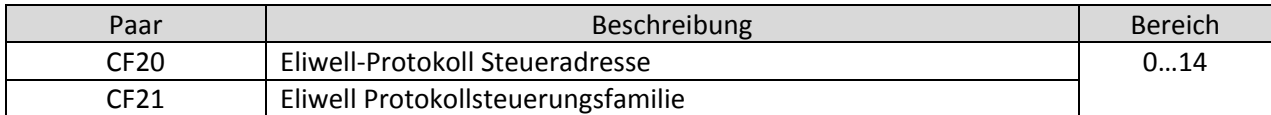

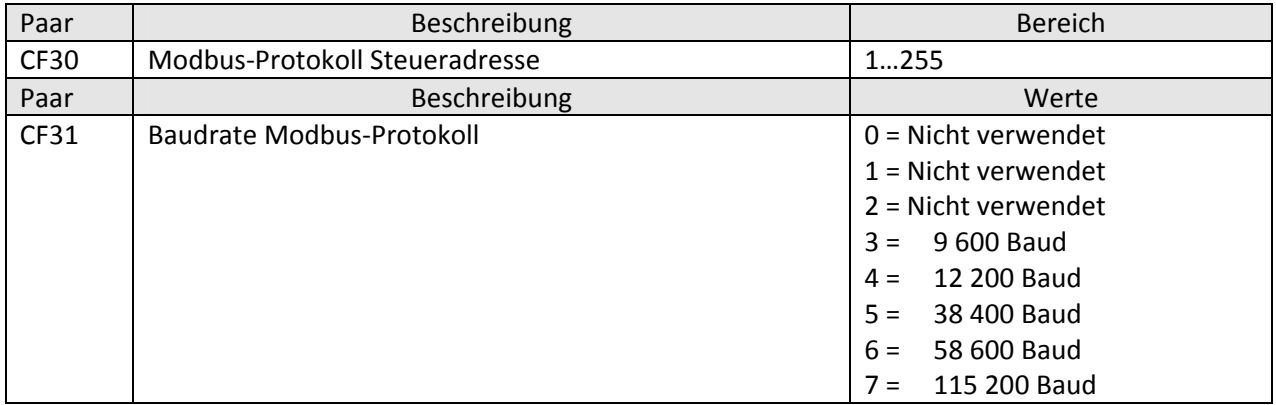

Konfiguration mit Modbus RTU

Modbus ist ein Client/Server‐Kommunikationsprotokoll für die Kommunikation zwischen vernetzten Geräten.

Modbus‐Geräte kommunizieren in einer Master‐Slave‐Technik, bei der ein einzelnes Gerät (der Master) Nachrichten senden kann. Die anderen Geräte im Netzwerk (Nebeneinheiten) reagieren, indem sie die vom Master‐Einheit benötigten Daten zurückgeben oder die in der gesendeten Nachricht angegebene Aktion ausführen. Eine Nebeneinheit ist definiert als eine an das Netzwerk angeschlossene Einheit, die Daten verarbeitet und Ergebnisse über das Modbus‐Protokoll an die Master‐Einheit sendet.

Die Master‐Einheit kann Nachrichten an die Nebeneinheiten einzeln senden oder Nachrichten an das gesamte Netzwerk senden (Broadcast), während die Nebeneinheiten auf die Nachrichten nur einzeln an das Master‐Einheit antworten.

Der von Eliwell verwendete Modbus‐Standard beinhaltet die Verwendung von RTU‐Codierung für die Übertragung von Daten.

#### **Datenformat (RTU)**

Das verwendete Kodierungsmodell definiert die Struktur der über das Netzwerk übertragenen Nachrichten und die Art und Weise, wie diese Informationen dekodiert werden. Die Art der Kodierung wird in der Regel anhand bestimmter Parameter (Baudrate, Parität usw.)\*\*\* gewählt, und bestimmte Geräte unterstützen nur bestimmte Kodierungsmodelle. In jedem Fall muss das Modell für alle an ein Modbus‐Netzwerk angeschlossenen Geräte gleich sein.

Das Protokoll verwendet die binäre RTU‐Methode mit dem zusammengesetzten Byte wie folgt: 8 Bit für Daten, gerade Parität, 1 Stopbit (nicht konfigurierbar). \*\*\*konfigurierbar über die Parameter **CF30, CF31 ‐ siehe Tabelle am Anfang des Abschnitts**

Durch die Konfiguration der Parameter kann das Gerät vollständig konfiguriert werden:

Gerätetstatur

Multifunktionstaste

Senden der Daten über das ModBus‐Protokoll, direkt an ein einzelnes Gerät oder gemeinsam über die O (Broadcast)‐Adresse.

Das Anschlussschema für den Einsatz mit Modbus ist nachfolgend beschrieben.

#### **ModBus Anschlussplan**

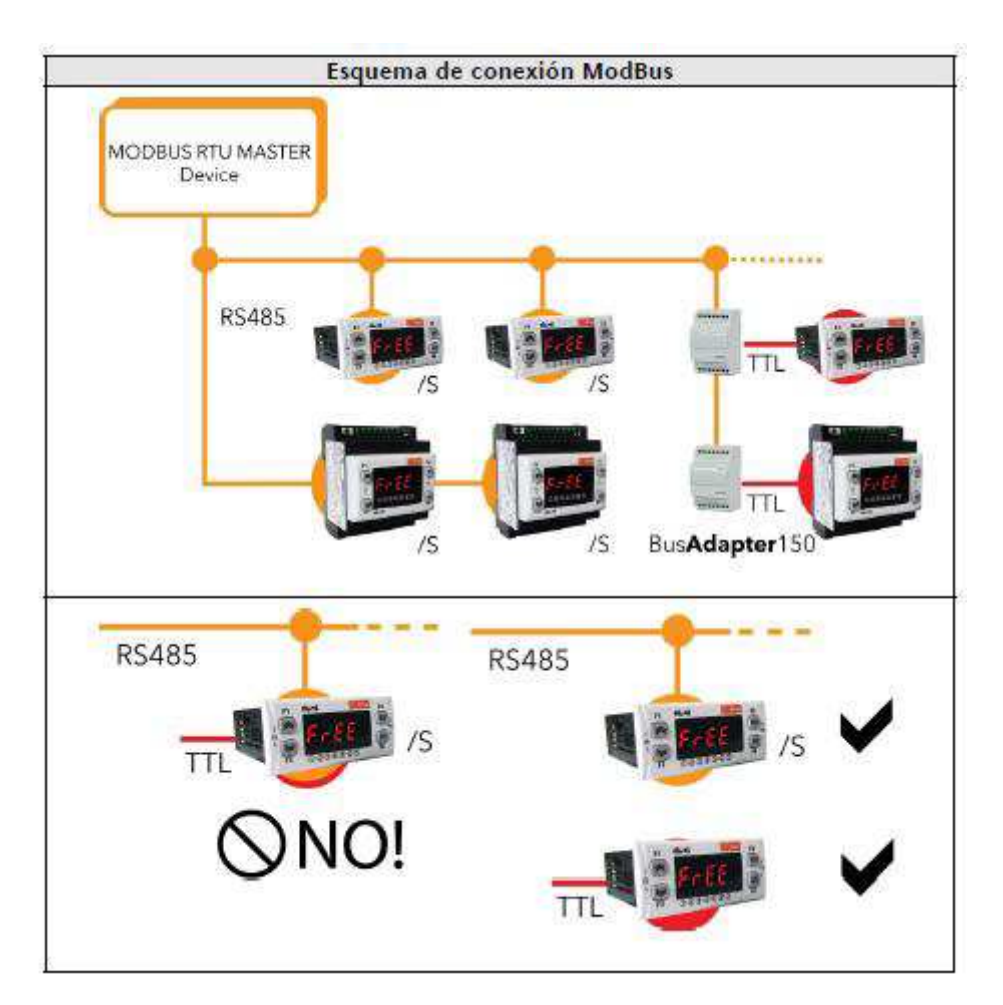

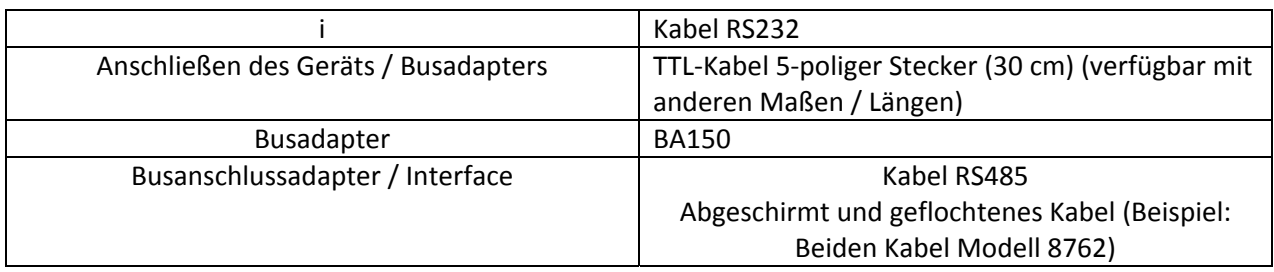

#### **Verfügbare Modbus‐Befehle und Datenbereich**

Die von Ihnen eingegebenen Befehle sind:

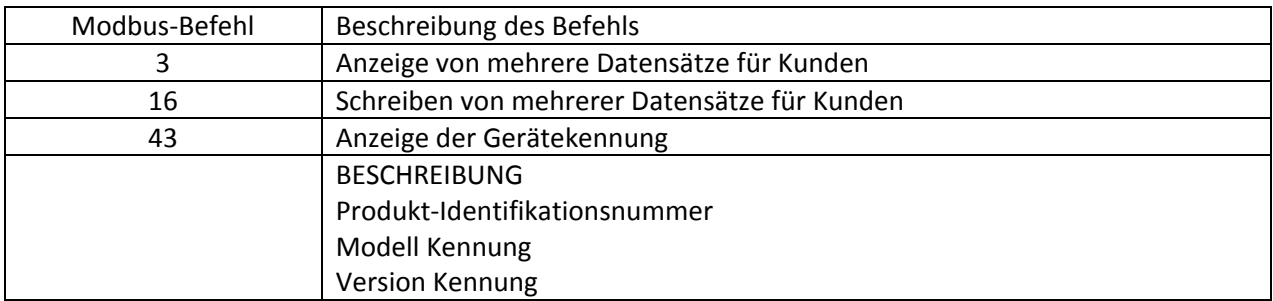

# Längenbegrenzungen

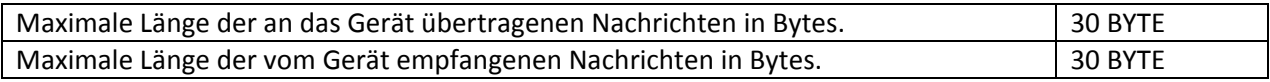

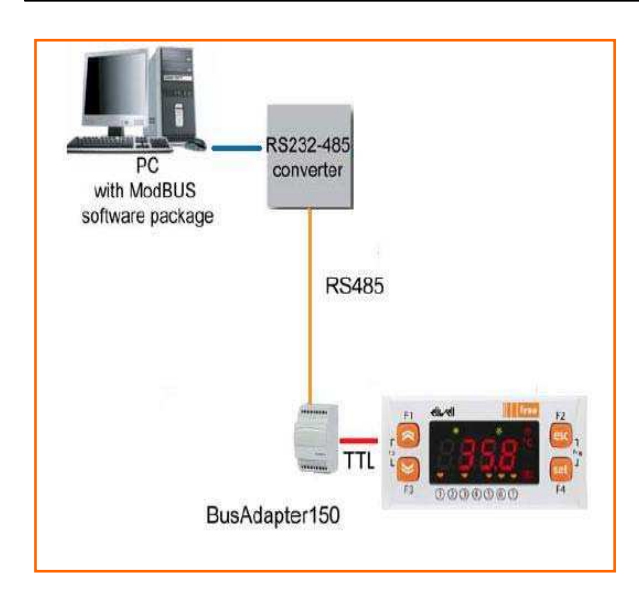

#### **TELEVIS SYSTEM**

Televis Fernsteuerungssysteme Systeme können über die serielle Schnittstelle TTL angeschlossen werden (es muss das Schnittstellenmodul BUSADAPTER verwendet werden). Die Richtung des Gerätes kann durch Parameter mit den Mikroschaltern geändert werden. Standardmäßig ist die Adresse FAA=O,  $DFA=1$ 

#### **MECHANISCHE MONTAGE**

Das Gerät wurde zum Tafeleinbau entworfen Bohren Sie eine Öffnung von 32 x 74 mm, führen Sie das Gerät ein und fixieren Sie es mit den mitgelieferten spezifischen Stützen.

Vermeiden Sie das Anbringen des Gerätes an sehr feuchten oder schmutzigen Orten. Das Gerät ist für die Benutzung in einer Umgebung mit normalem Verschmutzungsgrad vorhergesehen. Der Bereich in der Nähe der Kühlschlitze des Gerätes muss gut belüftet sein.

#### **STROMVERBINDUNGEN**

**Achtung! Arbeiten Sie nur mit den Stromverbindungen, wenn die Maschine ausgeschaltet ist.** Das Gerät verfügt über eine verschraubte oder ausziehbare Kabelanschlussleiste für den Anschluss der elektrischen Kabel mit einem Kabeldurchmesser von max.2,5 mm<sup>2</sup> (eine einzige Leiterklemme für den Leistungsanschluss): Die Leistung der Leiterklemme finden Sie auf dem Etikett auf dem Gerät. Die Relaisausgänge sind stromlos. Überschreiten Sie die maximal erlaubte Stromzufuhr nicht; benutzen Sie im Falle von Zusatzladungen einen geeigneten Leistungsanschluss. Vergewissern Sie sich, dass die von der Versorgung gelieferte Spannung mit der vom Gerät angeforderten übereinstimmt. Die Sonde hat keine Anschlusspolarität und kann mit einem normalen bipolaren Kabel verlängert werden. Bitte beachten Sie, dass die Verlängerung der Sonden das elektromagnetische Verträglichkeitsverhalten des Gerätes beeinflusst. EMV: Die Verdrahtung sollte sorgfältig durchgeführt werden. Es ist üblich die Sondenkabel, Versorgungskabel und seriellen TTL Anschlusskabel getrennt von den Leistungskabeln zu legen.

#### **VERANTWORTUNG UND SEKUNDÄRE RISIKEN**

Eliwell Controls haftet nicht für Schäden, die durch:

- Nicht bestimmungsgemäße Verwendung und insbesondere nicht in Übereinstimmung mit den in den Vorschriften festgelegten und/oder in dieser Dokumentation enthaltenen Sicherheitsmaßnahmen.
- Einsatz an Schalttafeln, die unter den tatsächlichen Installationsbedingungen keinen ausreichenden Schutz gegen elektrischen Schlag, Wasser und Staub gewährleisten.
- Einsatz in Schaltschränken, die den Zugang zu gefährlichen Bauteilen ohne Werkzeug ermöglichen.
- Der unsachgemäßen Handhabung und/oder Veränderungen des Produktes;
- Die Installation und Verwendung von Schalttafeln, die nicht den geltenden Vorschriften und gesetzlichen Bestimmungen entsprechen.

#### **HAFTUNGSAUSSCHLUSS**

Diese Veröffentlichung ist ausschließliches Eigentum von Eliwell Controls, das die unerlaubte Vervielfältigung und Weitergabe verbietet. Bei der Erstellung dieser Dokumentation wurde mit größter Sorgfalt vorgegangen; Eliwell Controls haftet jedoch nicht für Schäden, die sich aus ihrer Verwendung ergeben. Gleiches gilt für alle Personen oder Unternehmen, die an der weiter Erstellung dieses Handbuchs beteiligt sind. Eliwell behält sich das Recht vor, jederzeit und ohne vorherige Ankündigung Änderungen vorzunehmen.

Es liegt in der Verantwortung des Installateurs, die korrekte Funktion des im XT-PRO implementierten Programms zu überprüfen. Eliwell Ibérica ist für die notwendigen Änderungen der Firmware verantwortlich, falls ein anderer als der während der Garantiezeit vereinbarte Betrieb stattfindet.

#### **BENUTZUNGSBEDINGUNGEN**

#### **ERLAUBTER GEBRAUCH**

Aus Sicherheitsgründen muss das Gerät gemäß den mitgelieferten Anweisungen installiert und verwendet werden, insbesondere dürfen Teile mit gefährlichen Spannungen unter normalen Bedingungen nicht zugänglich sein.

Das Gerät muss sachgemäß je nach Anwendung vor Wasser und Staub geschützt sein und darf nur durch das Benutzen eines Werkzeugs zugänglich sein (außer die Vorderfläche).

Das Gerät ist für Haushalts- und/oder ähnliche Kühlgeräte geeignet und wurde nach harmonisierten europäischen Referenznormen auf Sicherheit geprüft. Das Gerät ist klassifiziert:

• nach seiner Konstruktion als automatisches, elektronisches Kontrollgerät zum Einbauen;

- nach seinen automatischen Betriebseigenschaften als aktionsbefehlendes Gerät des Typs B1;
- als Gerät der Klasse A in Hinblick auf die Klasse und Struktur der Software.

#### **VERBOTENER GEBRAUCH**

Es ist absolut verboten, das Gerät zu einem anderen als dem genannten Nutzen zu gebrauchen. Es ist zu beachten, dass die gelieferten Relaiskontakte funktionsfähig und verschleißanfällig sind: Die in den Produktvorschriften vorgesehenen oder vom gesunden Menschenverstand vorgeschlagenen Schutzvorrichtungen müssen, je nach den spezifischen Sicherheitsanforderungen, außerhalb des Gerätes angebracht werden.

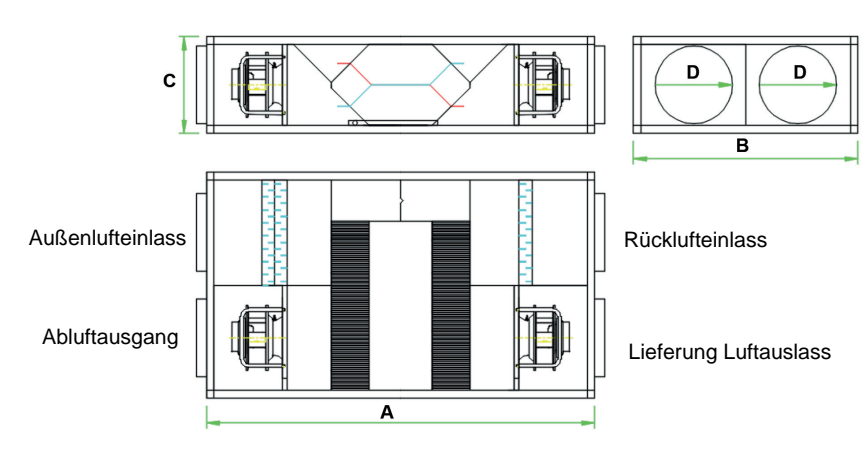

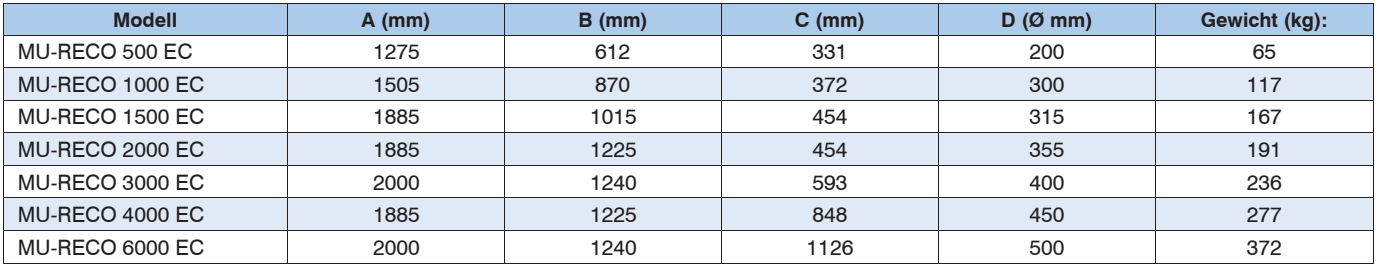

#### **Auswahl**

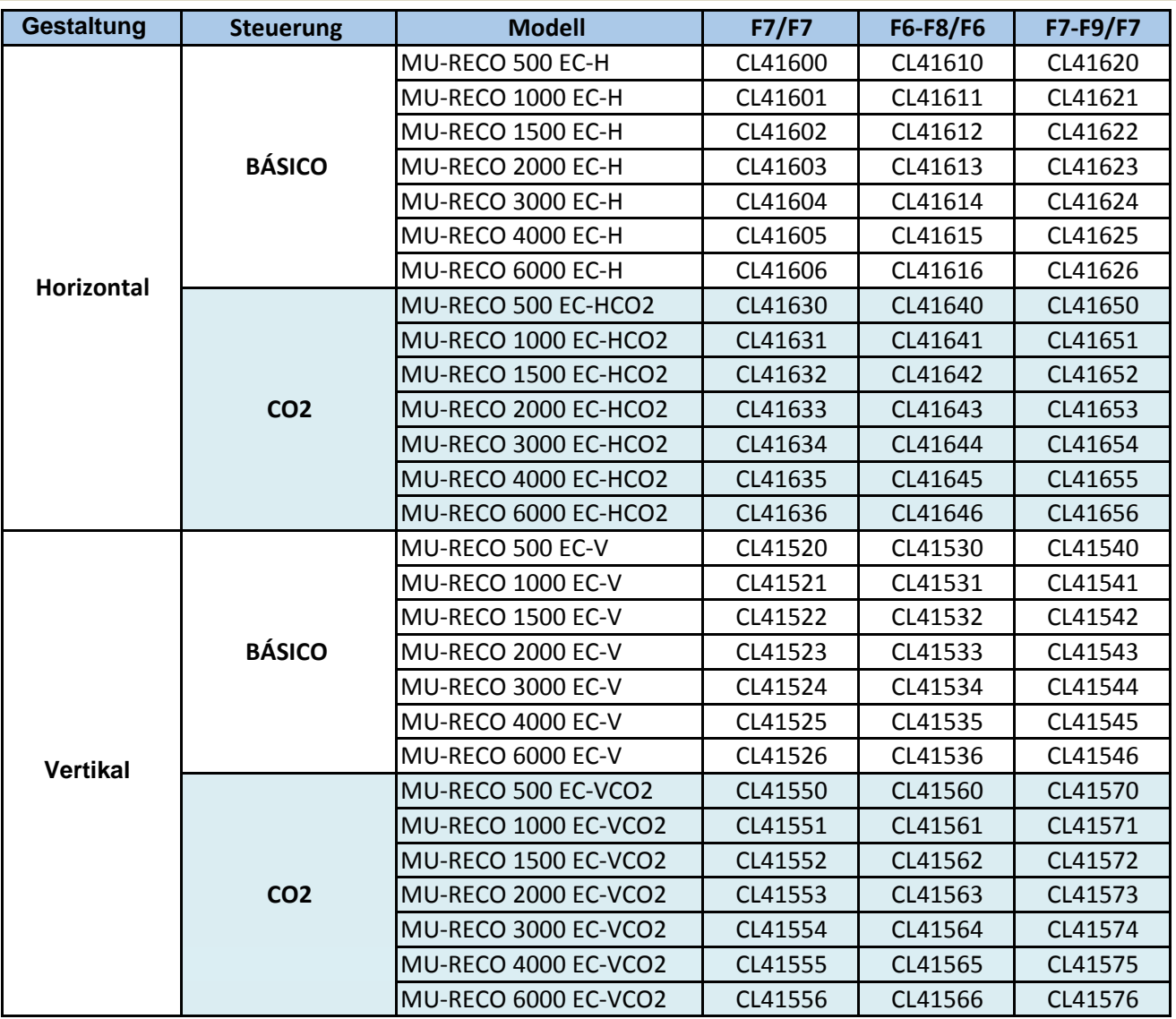

# MUNDSCLIMA®

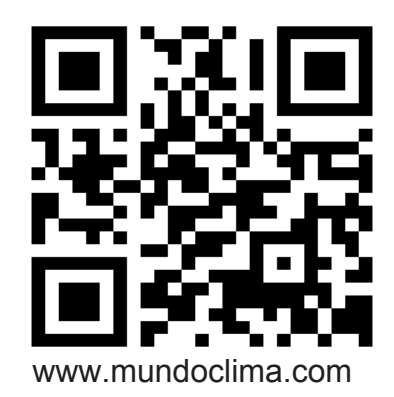

# **FÜR WEITERE INFORMATION:**

Telefon: (+)34 93 446 27 81 E-Mail: info@mundoclima.com

**TECHNISCHER SUPPORT** Telefon: (+34) 93 652 53 57